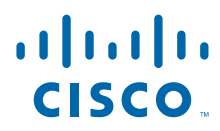

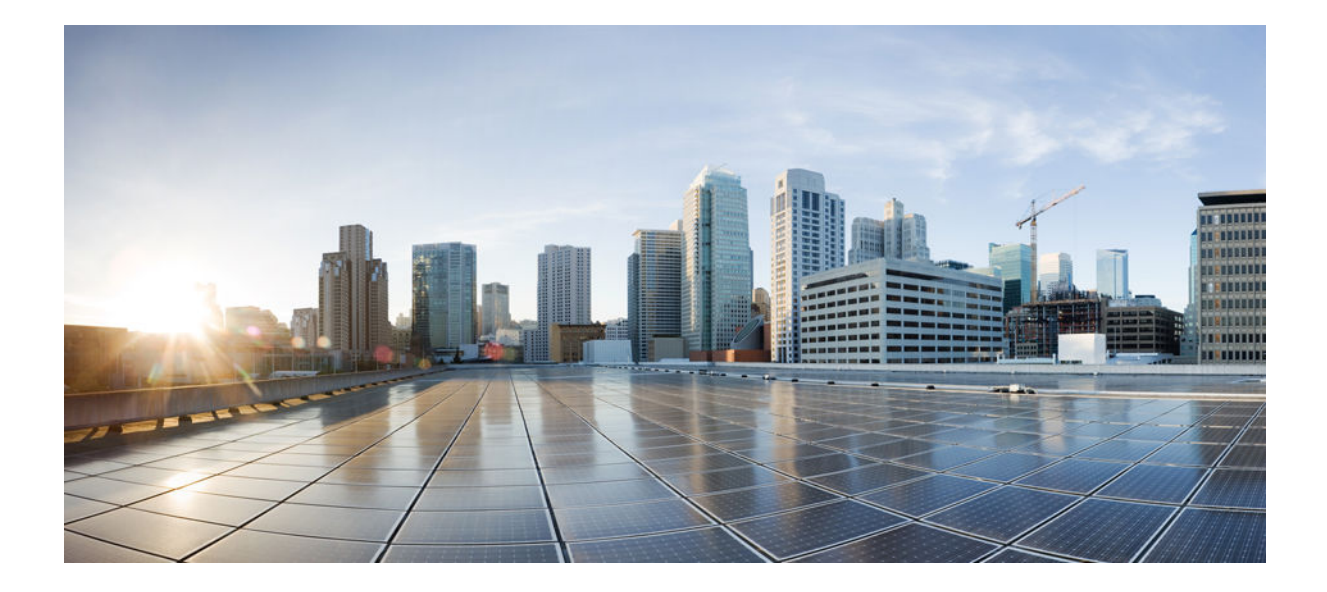

### **Flexible Packet Matching Configuration Guide, Cisco IOS Release 15.2MT**

### **Americas Headquarters**

Cisco Systems, Inc. 170 West Tasman Drive San Jose, CA 95134-1706 USA http://www.cisco.com Tel: 408 526-4000 800 553-NETS (6387) Fax: 408 527-0883

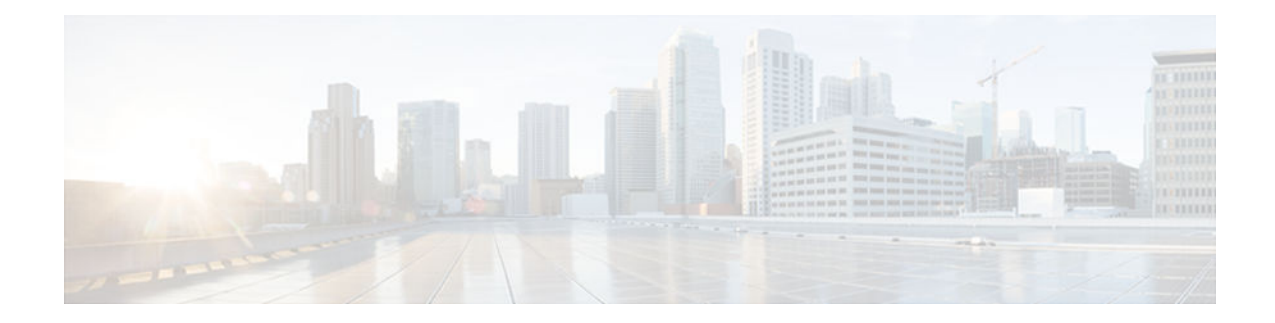

### **C O N T E N T S**

### **[Flexible Packet Matching](#page-3-0)**

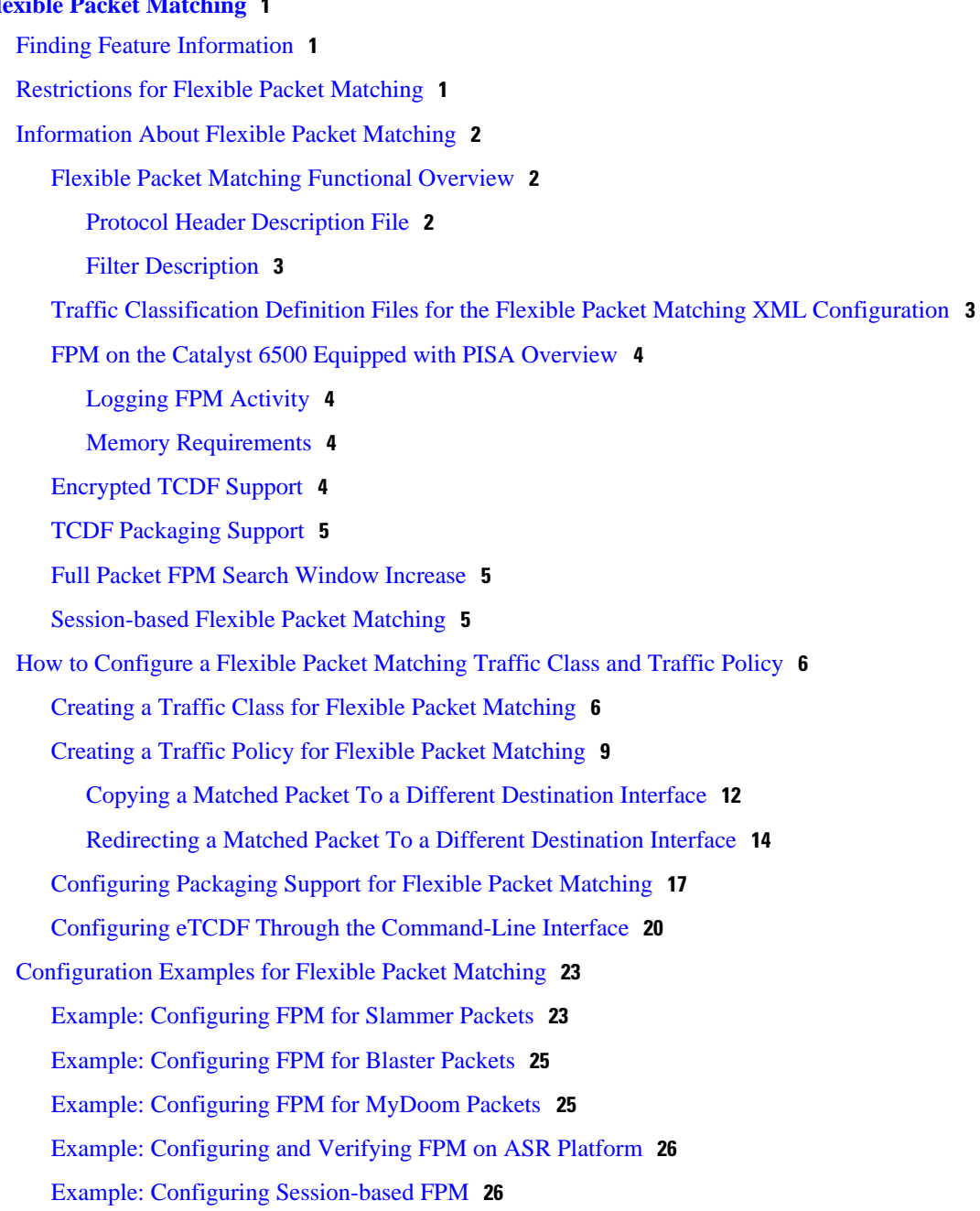

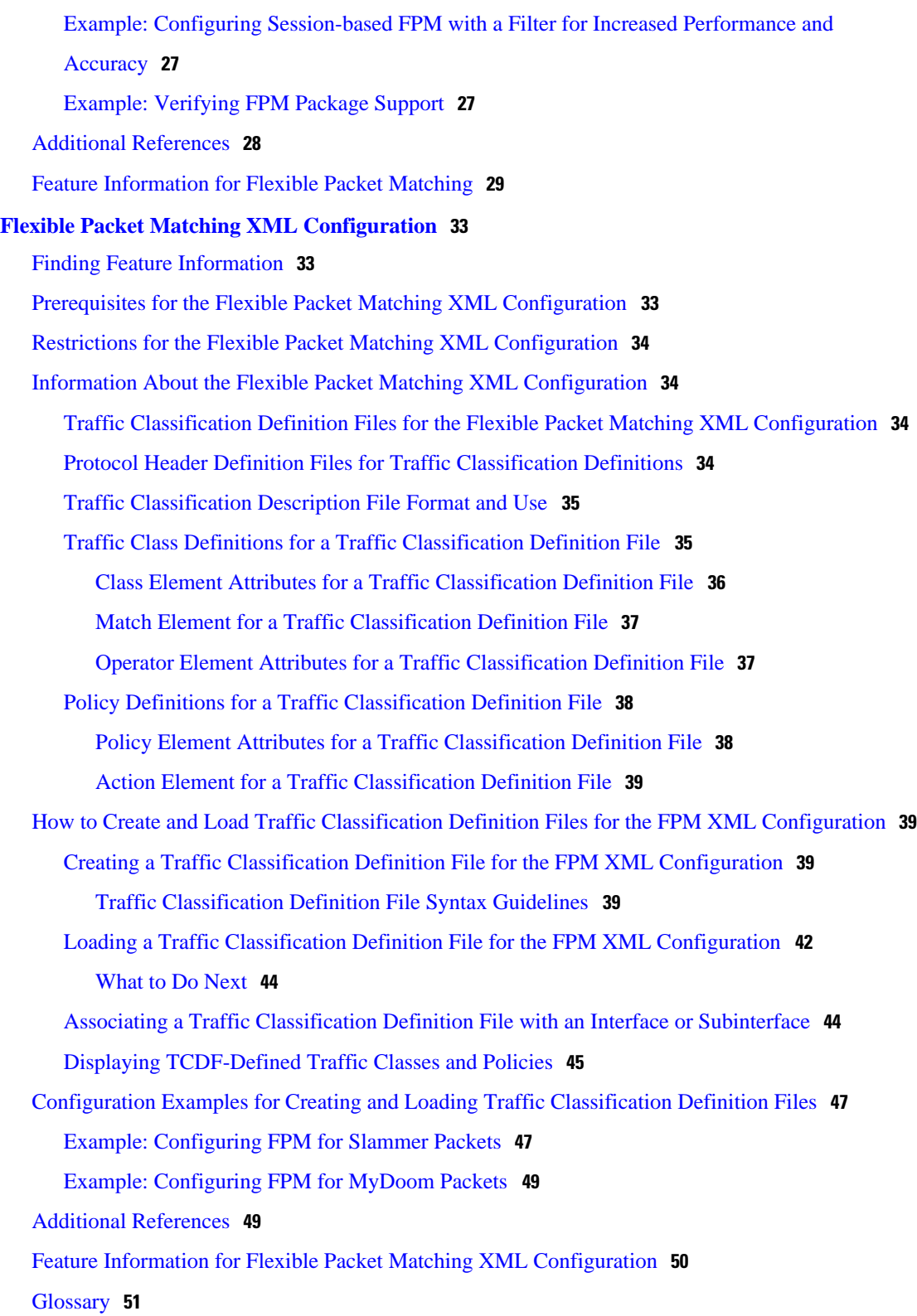

<span id="page-3-0"></span>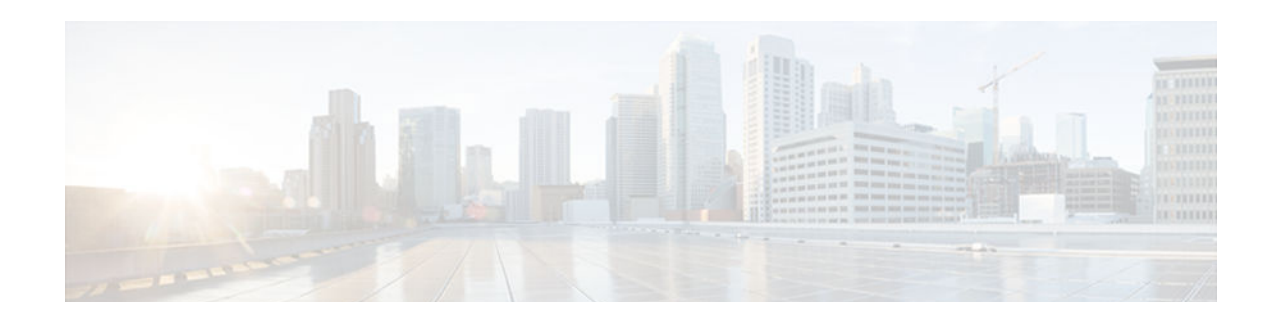

# **Flexible Packet Matching**

Flexible Packet Matching (FPM) is an access control list (ACL) pattern matching tool, providing more thorough and customized packet filters. FPM enables users to match on arbitrary bits of a packet at an arbitrary depth in the packet header and payload. FPM removes constraints to specific fields that had limited packet inspection.

FPM enables users to create their own stateless packet classification criteria and to define policies with multiple actions (such as drop, log, or send Internet Control Message Protocol [ICMP] unreachable<sup>1</sup>) to immediately block new viruses, worms, and attacks.

- Finding Feature Information, page 1
- Restrictions for Flexible Packet Matching, page 1
- [Information About Flexible Packet Matching, page 2](#page-4-0)
- [How to Configure a Flexible Packet Matching Traffic Class and Traffic Policy, page 6](#page-8-0)
- [Configuration Examples for Flexible Packet Matching, page 23](#page-25-0)
- [Additional References, page 28](#page-30-0)
- [Feature Information for Flexible Packet Matching, page 29](#page-31-0)

# **Finding Feature Information**

Your software release may not support all the features documented in this module. For the latest feature information and caveats, see the release notes for your platform and software release. To find information about the features documented in this module, and to see a list of the releases in which each feature is supported, see the Feature Information Table at the end of this document.

Use Cisco Feature Navigator to find information about platform support and Cisco software image support. To access Cisco Feature Navigator, go to [www.cisco.com/go/cfn.](http://www.cisco.com/go/cfn) An account on Cisco.com is not required.

# **Restrictions for Flexible Packet Matching**

- In Cisco IOS Release 12.4(4)T, FPM is available only in advanced security images.
- In Cisco IOS Release 12.2(18)ZY, FPM is available in ipbase and ipservices images for the Supervisor Engine 32 Programmable Intelligent Services Accelerator (PISA) platform.
- Although access to an XML editor is not required, XML will ease the creation of protocol header description files (PHDFs).
- FPM cannot be used to mitigate an attack that requires stateful classification.

<sup>1</sup> Send ICMP unreachable is currently not supported on the Supervisor Engine 32 PISA.

- <span id="page-4-0"></span>• Because FPM is stateless, it cannot keep track of port numbers being used by protocols that dynamically negotiate ports. Thus port numbers must be explicitly specified when using FPM.
- FPM cannot perform IP fragmentation or TCP flow reassembly.
- FPM inspects only IPv4 unicast packets.
- FPM cannot classify packets with IP options.
- FPM does not support multicast packet inspection.
- FPM is not supported on tunnel and Multiprotocol Label Switching (MPLS) interfaces.
- FPM cannot be configured on FlexWAN cards.
- Noninitial fragments will not be matched by the FPM engine.
- Offset can be a constant only in a match start construct.
- FPM cannot match across packets.
- Mapping of FPM policies to the control plane is not supported.

# **Information About Flexible Packet Matching**

- Flexible Packet Matching Functional Overview, page 2
- [Traffic Classification Definition Files for the Flexible Packet Matching XML Configuration ,](#page-5-0)  [page 3](#page-5-0)
- [FPM on the Catalyst 6500 Equipped with PISA Overview , page 4](#page-6-0)
- [Encrypted TCDF Support, page 4](#page-6-0)
- [TCDF Packaging Support, page 5](#page-7-0)
- [Full Packet FPM Search Window Increase, page 5](#page-7-0)
- [Session-based Flexible Packet Matching, page 5](#page-7-0)

### **Flexible Packet Matching Functional Overview**

FPM allows customers to create their own filtering policies that can immediately detect and block new viruses and attacks.

A filtering policy is defined via the following tasks:

- Load a PHDF (for protocol header field matching)
- Define a class map and define the protocol stack chain (traffic class)
- Define a service policy (traffic policy)
- Apply the service policy to an interface
- Protocol Header Description File, page 2
- [Filter Description, page 3](#page-5-0)

### **Protocol Header Description File**

Protocol headers are defined in separate files called PHDFs; the field names that are defined within the PHDFs are used for defining the packet filters. A PHDF is a file that allows the user to leverage the flexibility of XML to describe almost any protocol header. The important components of the PHDF are the version, the XML file schema location, and the protocol field definitions. The protocol field definitions name the appropriate field in the protocol header, allow for a comment describing the field, provide the location of the protocol header field in the header (the offset is relative to the start of the protocol header), and provide the length of the field. Users can choose to specify the measurement in bytes or in bits.

<span id="page-5-0"></span>**Note** The total length of the header must be specified at the end of each PHDF. **Note** When redundant sup PHDF files are used by the FPM policy, the files should also be on the standby sup's corresponding disk. If the files are not available the FPM policy will not work after the switchover. Users can write their own custom PHDFs via XML for existing or proprietary protocols. However, the following standard PHDFs can also be loaded onto the router via the **load protocol** command: ether.phdf, ip.phdf, tcp.phdf, and udp.phdf. **Note** Because PHDFs are defined via XML, they are not shown in a running configuration. However, you can

Standard PHDFs are available on Cisco.com at the following URL: [http://www.cisco.com/cgi-bin/](http://www.cisco.com/cgi-bin/tablebuild.pl/fpm) [tablebuild.pl/fpm](http://www.cisco.com/cgi-bin/tablebuild.pl/fpm)

use the **show protocol phdf** command to verify the loaded PHDF.

### **Filter Description**

A filter description is a definition of a traffic class that can contain the header fields defined in a PHDF (using the **match field** command). If a PHDF is not loaded, the traffic class can be defined through the datagram header start (Layer 2) or the network header start (Layer 3) (using the **match start** command). If a PHDF has been loaded onto the router, the class specification begins with a list of the protocol headers in the packet.

A filter definition also includes the policy map; that is, after a class map has been defined, a policy map is needed to bind the match to an action. A policy map is an ordered set of classes and associated actions, such as drop, log, or send ICMP unreachable.

For information on how to configure a class map and a policy map for FPM, see the How to Configure a Flexible Packet Matching Traffic Class and Traffic Policy section.

## **Traffic Classification Definition Files for the Flexible Packet Matching XML Configuration**

FPM uses a traffic classification definition file (TCDF) to define policies that can block attacks on the network. Before Cisco IOS Release 12.4(6)T, FPM defined traffic classes (class maps), policies (policy maps), and service policies (attach policy maps to class maps) through the use of the command line interface (CLI). With TCDFs, FPM can use XML as an alternative to the CLI to define classes of traffic and specify actions to apply to the traffic classes. Traffic classification behavior is the same whether you create the behavior using a TCDF or configure it using CLI commands. Once a TCDF is created, it can be loaded on any FPM-enabled device in the network.

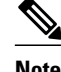

**Note** TCDFs are supported only in Cisco IOS Release 12.4(6)T and later T-train releases.

For more information on configuring FPM using TCDFs, see "Flexible Packet Matching XML Configuration".

### <span id="page-6-0"></span>**FPM on the Catalyst 6500 Equipped with PISA Overview**

The PISA functions as a network processor-based daughter card that is mounted on the Catalyst 6500 Supervisor. PISA provides a superset of the multilater switch feature card 2a (MSFC2a) capabilities. In addition to performing all of the same functions as the MSFC2a, PISA provides dedicated hardware to accelerate certain features such as FPM.

Network-Based Application Recognition (NBAR) occurs before FPM; thus, packets that are dropped by FPM are processed by NBAR.

- Logging FPM Activity, page 4
- Memory Requirements, page 4

### **Logging FPM Activity**

In software-based FPM logging, every flow is logged and aggregated statistics are provided for each flow. Logging every flow for FPM on PISA would overwhelm the CPU; thus, only selective packets are logged. That is, when a packet matches a policy that is to be logged or the first time, the packet is logged, timestamped, and stored. For every subsequent packet that matches any policy with a log action, the packet is checked for the difference between the current time (which is clocked by the global timer) and the last time stamp. If the current time is later than the last time stamp, the packet is logged and the "stamp time" is updated with the current time.

### **Memory Requirements**

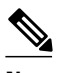

**Note** Because memory requirements vary among system configurations, the requirements listed in this document are estimates.

- PISA will support a maximum of 1024 interfaces; however, it is expected that no more than 256 interfaces will be configured with FPM.
- A maximum of 32 classes per policy map, and a total of 1024 classes globally, are supported.
- A maximum of 32 filters (such as match entries) per class map are supported. (However, some optimizations for better performance are possible with match-any type of class maps that have filters starting at the same offset and the same size.)

### **Encrypted TCDF Support**

TCDFs provide preconfigured FPM filters written in XML format that can be directly loaded onto a router. The XML format prohibits the Cisco Product Security Incident Response Team (PSIRT) from being able to provide public TCDF filters because it would expose the vulnerability to potential attackers. This information could then be used to exploit PSIRT vulnerabilities in some systems.

FPM encrypted TCDF (eTCDF) filter support will provide encrypted FPM filters. Applying the PSIRT provided eTCDF FPM filter will protect routers from PSIRT incidents, allowing time to certify new Cisco IOS releases that contains the PSIRT fixes.

To enter FPM match encryption filter configuration mode, use the **match encrypted** command in classmap configuration mode. This mode enables you to enter encrypted filter-related information like the cipher key cipher value, and filter hash.

<span id="page-7-0"></span>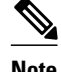

**Note** The encrypted filter contents are not stored in the class map until the **exit** or **end**commandis entered. When you exit from the encrypted filter submode without entering all the mandatory parameters, an error message is printed before exiting the submode. The cipher key, cipher value, and filter hash are the mandatory values. A filter is not configured in this case.

### **TCDF Packaging Support**

TCDFs are FPM filters in XML format. Each TCDF file is designed to filter for a single individual worm or virus. TCDF packaging support provides packages containing at least one or more worm or virus filters and efficiently updates FPM filters as threat characteristics change. When FPM filters are updated, all systems in a network are automatically updated. This behavior reduces the amount of router configuration needed to deploy FRM filters.

To access TCDF packages, configure the router using the **time-range** command to periodically check for package updates. At the specified time, the router connects to the server containing the FPM packages to request the latest version. When the router gets feedback from the server, it compares the FPM package version number from the server with the local FPM package version. If there is an updated package on the server, then the router downloads the package content, replaces the old package with the new package, and updates the local configuration.

### **Full Packet FPM Search Window Increase**

FPM supports searching for patterns up to 256 bytes long anywhere within the entire packet. Also, the number of filters that can be configured per class map is 32. The additional filters can help offset adverse CPU performance that may occur if the "window" for pattern searching is increased. This will also allow FPM users to take advantage of the regular expressions (regex) strings used by Intrusion Prevention Systems (IPS) in their signatures.

### **Session-based Flexible Packet Matching**

FPM works at its best when the filter information exists in all packets of a packet flow. However, if matching contents only exist in a limited number of packets (regex strings and strings in the payload), then FPM can only apply actions to these packets, and miss the other packets in the same packet flow, which are a sequence of packets with the same attributes.

With the introduction of Cisco IOS Release 15.1(3)T, FPM can now match every packet against the filters specified in the class map and pass the match result to consecutive packets of the same network session. If a filter matches with malicious content in the packet's protocol header or payload, then the required action is taken to resolve the problem.

The **match class session** command configures match criteria that identify a session containing packets of interest, which is then applied to all packets transmitted during the session. The **packet-range** and **byterange** keywords are used to create a filter mechanism that increases the performance and matching accuracy of regex-based FPM class maps by classifying traffic that resides in the narrow packet number or byte ranges of each packet flow. If packets go beyond the classification window, then the packet flow can be identified as unknown and packet classification is terminated early to increase performance. For example, a specific application can be blocked efficiently by filtering all packets that belong to this application on a session. These packets are dropped without matching every individual packet with the filters, which improves the performance of a session.

These filters also reduce the number of false positives introduced by general regex-based approaches. For example, internet company messenger traffic can be classified with a string like **intco**, **intcomsg**, and **ic**.

<span id="page-8-0"></span>These strings are searched for in a packet's payload. These small strings can appear in the packet payload of any other applications, such as e-mail, and can introduce false positives. False positives can be avoided by specifying which regex is searched within which packet of a particular packet flow. See "Creating a Traffic Class for Flexible Packet Matching" for more information.

Once the match criteria are applied to packets belonging to the specific traffic class, these packets can be discarded by configuring the **drop all**command in a policy map. Packets match only on the packet flow entry of an FPM, and skip user-configured classification filters. See "Creating a Traffic Policy for Flexible Packet Matching" for more information.

A match class does not have to be applied exclusively for a regex-based filter. Any FPM filter can be used in the nested match class filter. For example, if the match class **c1** has the filter **match field TCP sourceport eq 80**, then the **match class c1 session** command takes the same action for the packets that follow the first matching packet.

# **How to Configure a Flexible Packet Matching Traffic Class and Traffic Policy**

- Creating a Traffic Class for Flexible Packet Matching, page 6
- [Creating a Traffic Policy for Flexible Packet Matching, page 9](#page-11-0)
- [Configuring Packaging Support for Flexible Packet Matching, page 17](#page-19-0)
- [Configuring eTCDF Through the Command-Line Interface, page 20](#page-22-0)

## **Creating a Traffic Class for Flexible Packet Matching**

**Note** If the PHDF protocol fields are referenced in the access-control classmap, the stack classmap is required in order to make FPM work properly

#### **SUMMARY STEPS**

- **1. enable**
- **2. configure terminal**
- **3. load protocol** *location:filename*
- **4. class-map** [**type** {**stack** | **access-control**}] *class-map-name* [**match-all** | **match-any**]
- **5. description** *character-string*
- **6. match field** *protocol protocol-field* {**eq** [*mask*] | **neq** | [*mask*] | **gt** | **lt** | **range** *range* | **regex** *string*} *value* [**next** *next-protocol*]
- **7. match start** {**l2-start** | **l3-start**} **offset** *number* **size** *number* {**eq** | **neq** | **gt** | **lt** | **range** *range* | **regex** *string*} {*value* [*value2*] | [*string*]}
- **8. match class** *class-name* [**packet-range** *low high* | **byte-range** *low high*] **session**
- **9. exit**
- **10. exit**

**<sup>11.</sup>show class-map** [**type** {**stack** | **access-control**} | *class-map-name*]

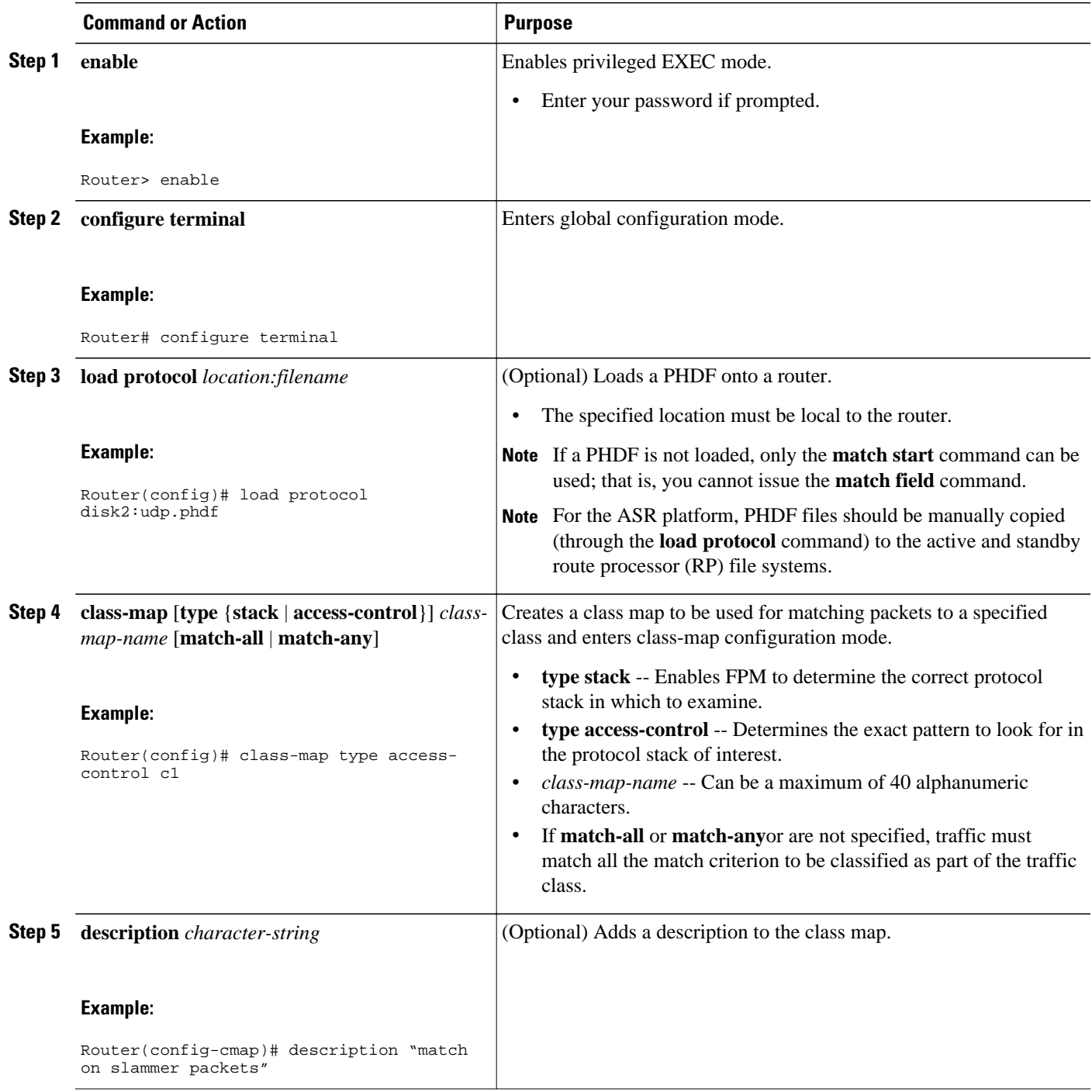

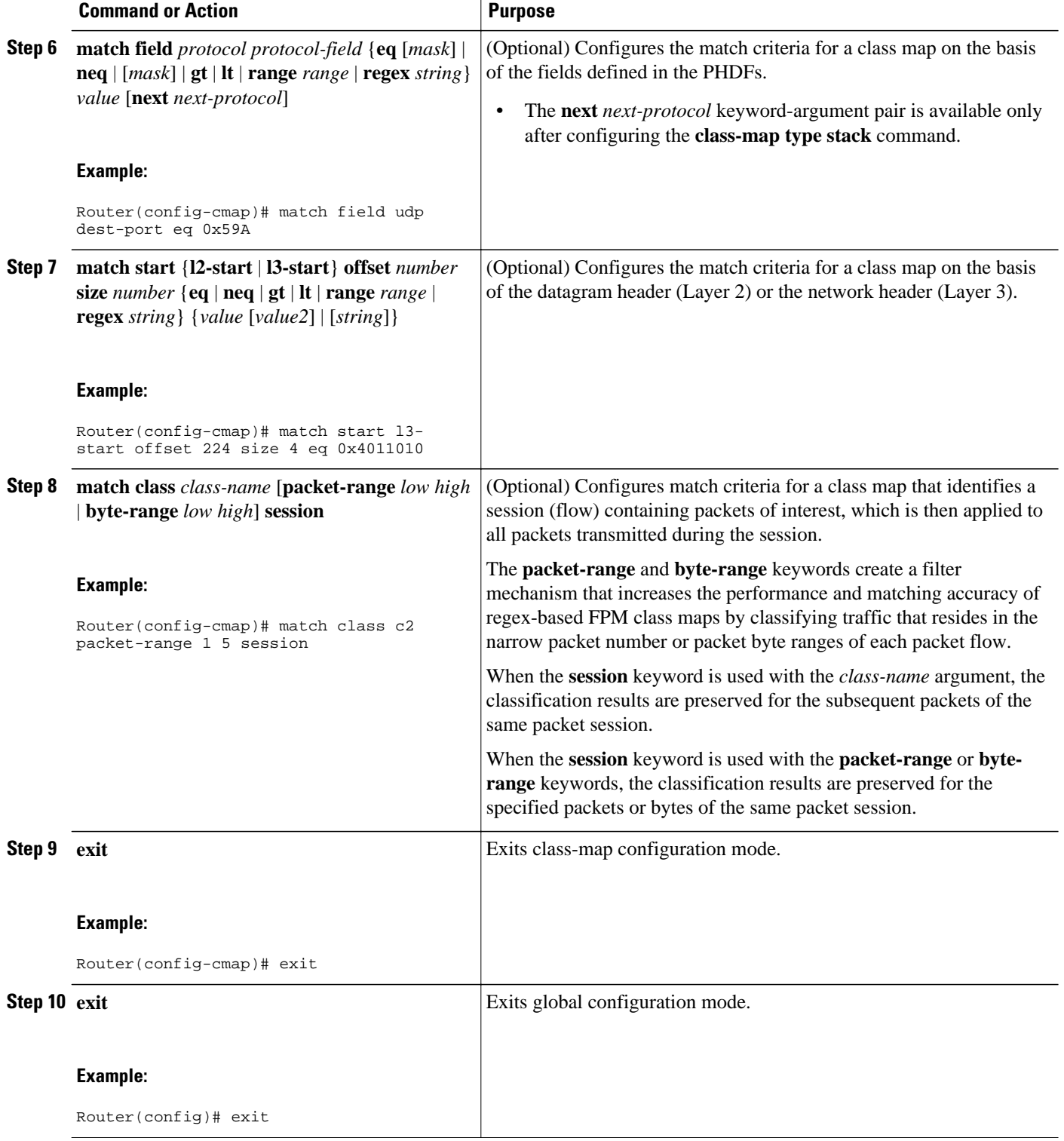

<span id="page-11-0"></span>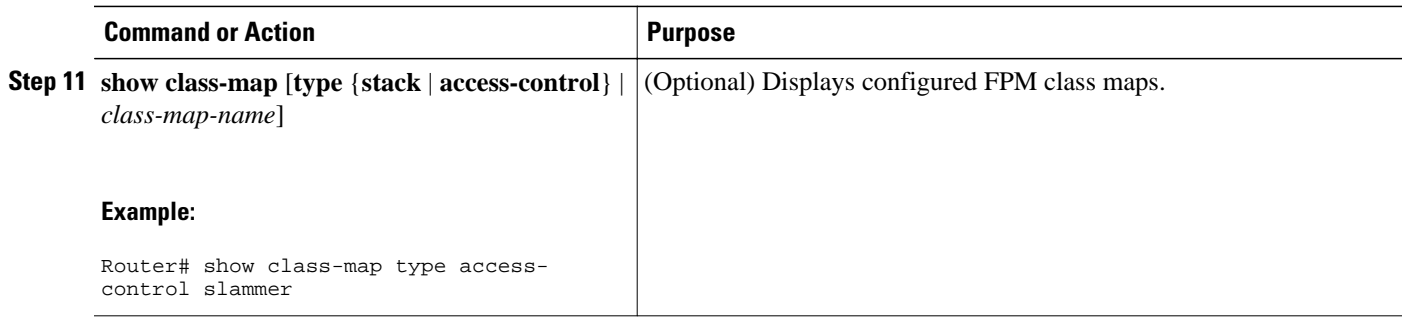

## **Creating a Traffic Policy for Flexible Packet Matching**

### **SUMMARY STEPS**

- **1. enable**
- **2. configure terminal**
- **3. policy-map type access-control** *policy-map-name*
- **4. description** *character-string*
- **5. class** *class-name* **insert-before** *class-name*
- **6. drop** [**all**]
- **7. log** [**all**]
- **8. service-policy** *policy-map-name*
- **9. exit**
- **10.interface** *type number*
- **11.service-policy type access-control** {**input** | **output**} *policy-map-name*
- **12. exit**
- **13. exit**
- **14.show policy-map** [**type access-control** | **interface** *type number* | **input** | **output**]

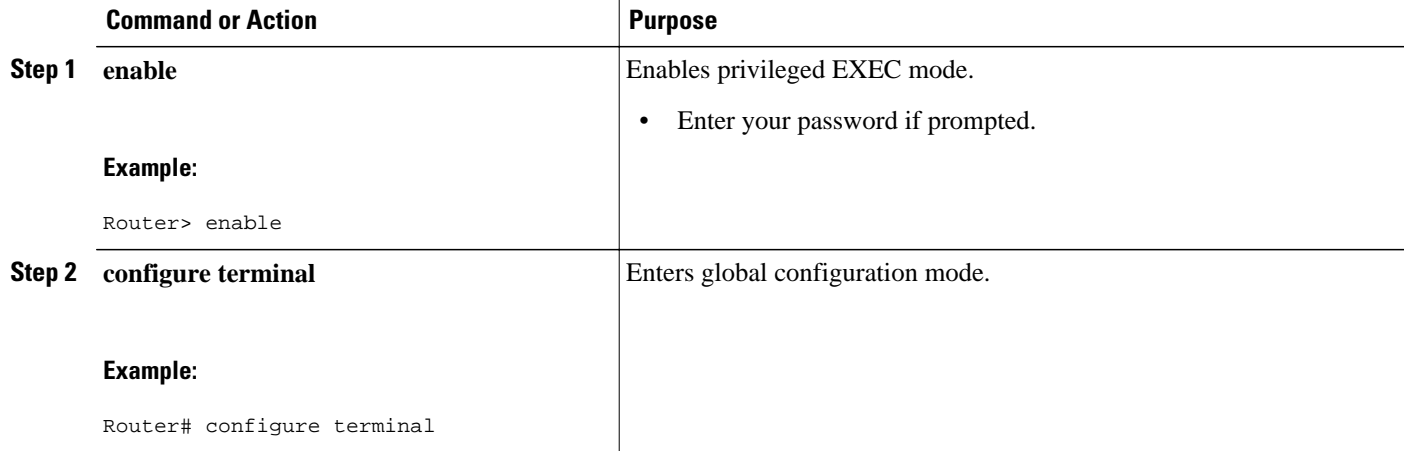

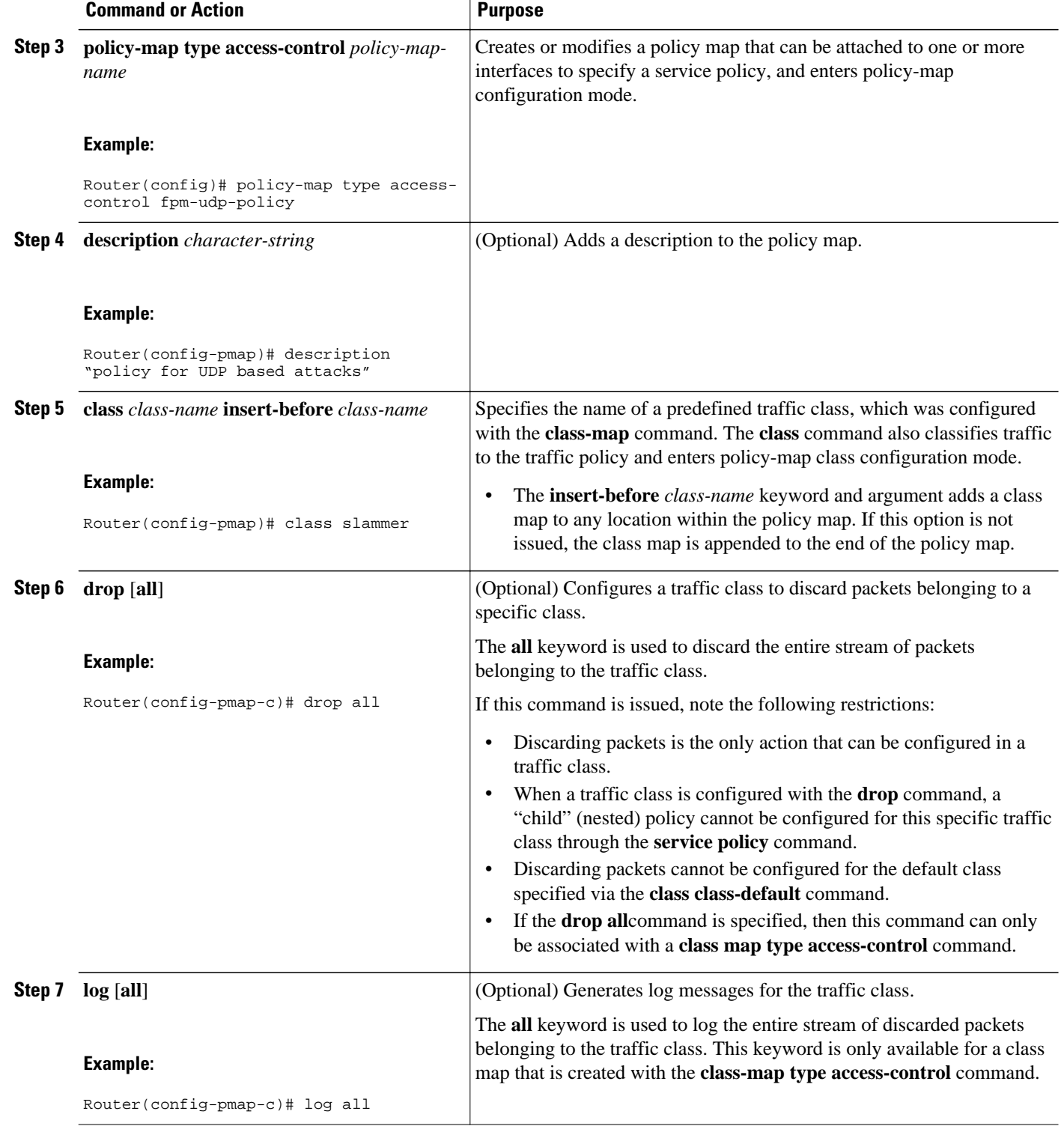

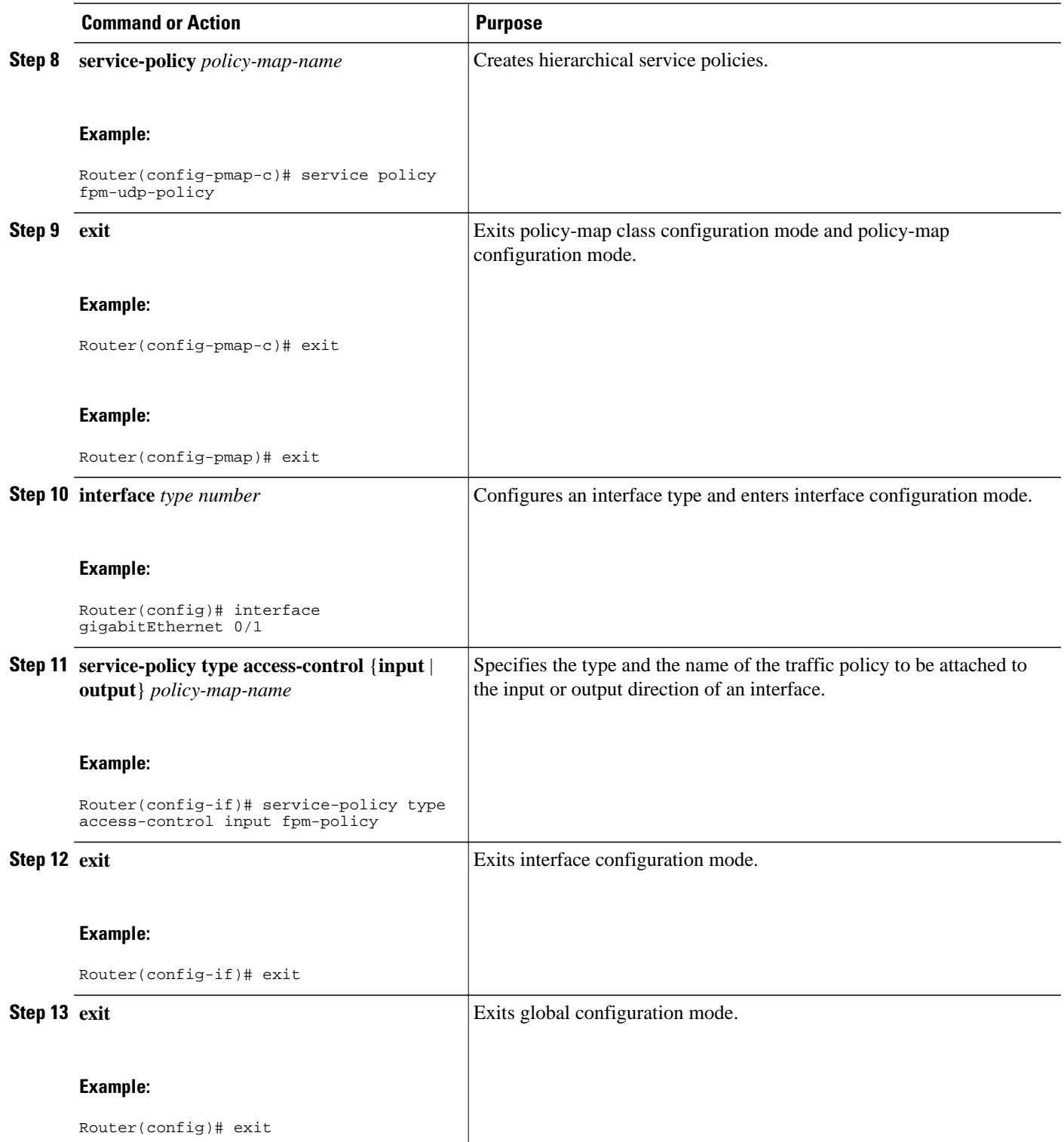

<span id="page-14-0"></span>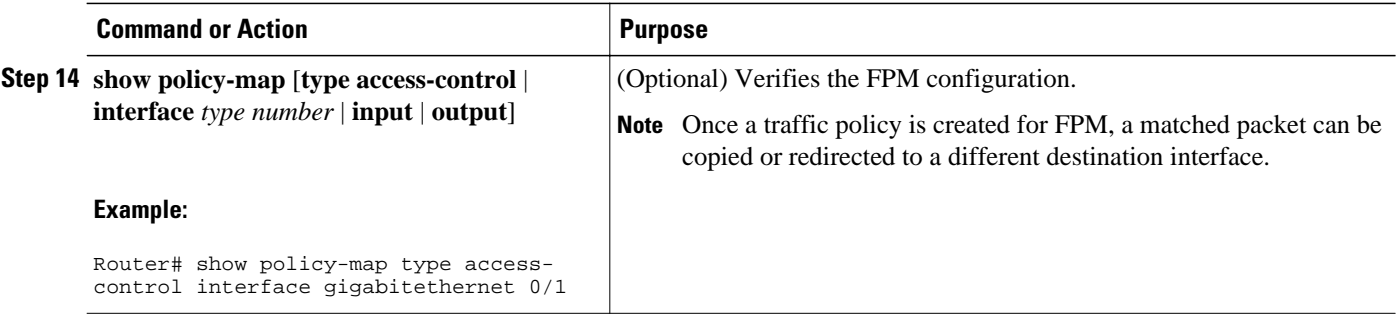

- Copying a Matched Packet To a Different Destination Interface, page 12
- [Redirecting a Matched Packet To a Different Destination Interface, page 14](#page-16-0)

### **Copying a Matched Packet To a Different Destination Interface**

Perform this task to configure a traffic class to copy packets belonging to a specific class to a different destination interface.

### **SUMMARY STEPS**

- **1. enable**
- **2. configure terminal**
- **3. policy-map type access-control** *policy-map-name*
- **4. description** *character-string*
- **5. class** *class-name* **insert-before** *class-name*
- **6. copy interface** *type number*
- **7. service-policy** *policy-map-name*
- **8. exit**
- **9. interface** *type number*

**10.service-policy type access-control** {**input** | **output**} *policy-map-name*

- **11. exit**
- **12. exit**

**13.show policy-map type access-control** [**interface** *type number*] [**input** | **output**]

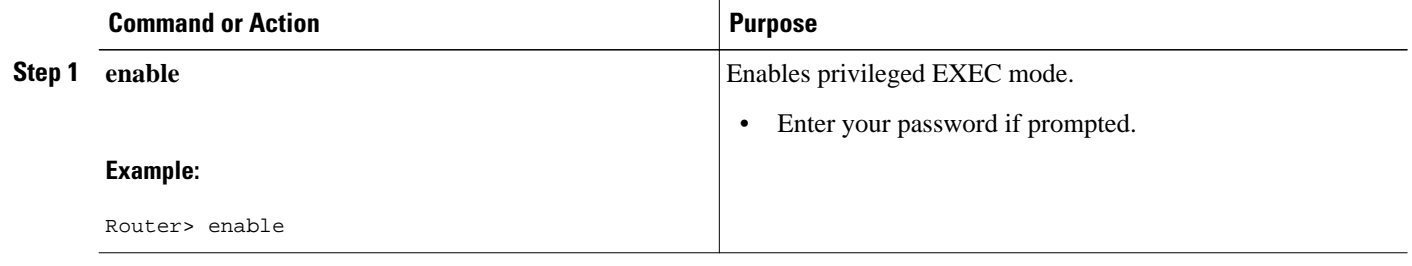

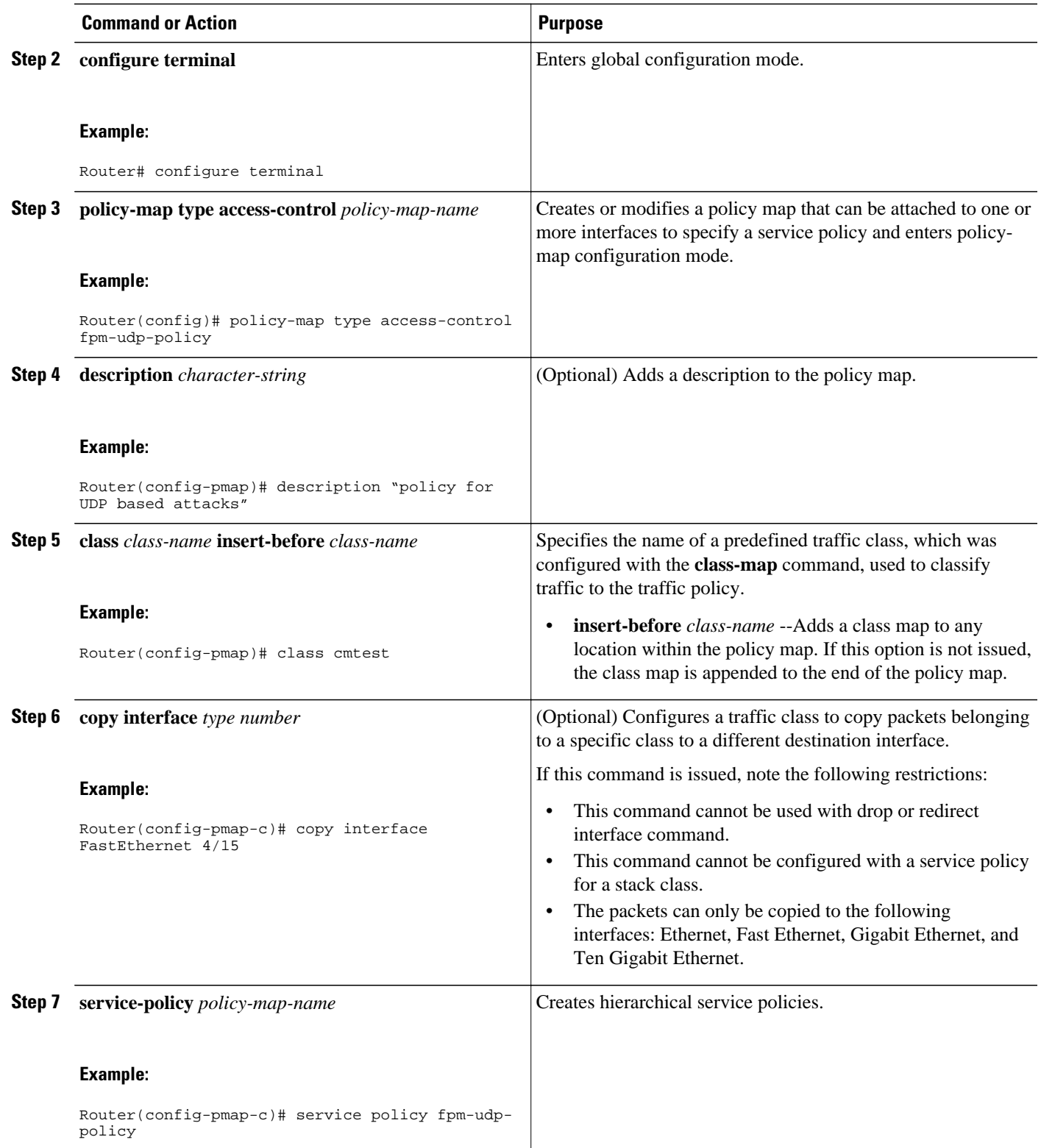

<span id="page-16-0"></span>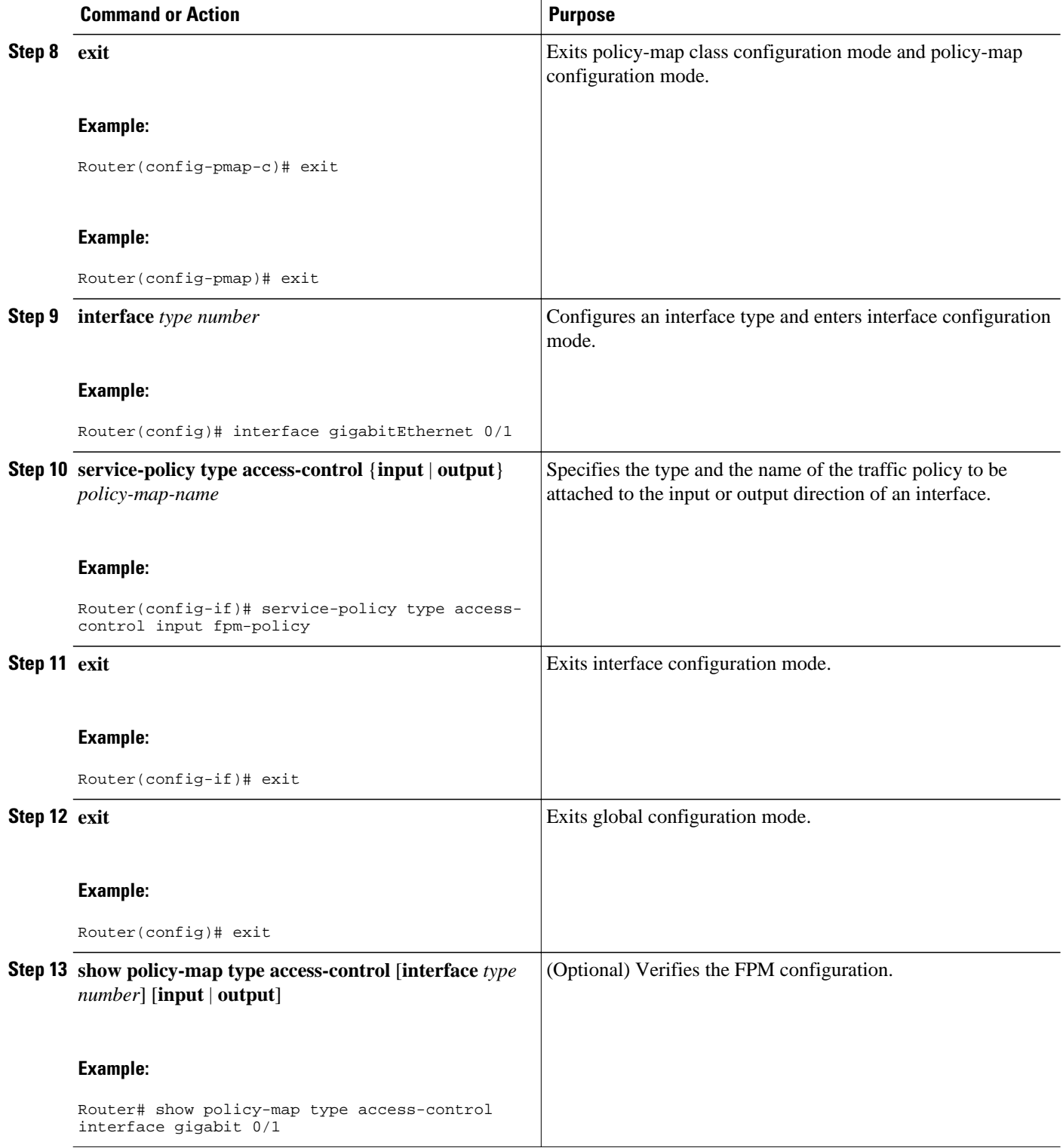

### **Redirecting a Matched Packet To a Different Destination Interface**

Perform this task to configure a traffic class to redirect packets belonging to a specific class to a different destination.

### **SUMMARY STEPS**

- **1. enable**
- **2. configure terminal**
- **3. policy-map type access-control** *policy-map-name*
- **4. description** c*haracter-string*
- **5. class** *class-name* **insert-before** *class-name*
- **6. redirect interface** *type number*
- **7. service-policy** *policy-map-name*
- **8. exit**
- **9. interface** *type number*
- **10.service-policy type access-control** {**input** | **output**} *policy-map-name*
- **11. exit**
- **12. exit**

**13.show policy-map type access-control** [**interface** *type number*][**input** | **output**]]

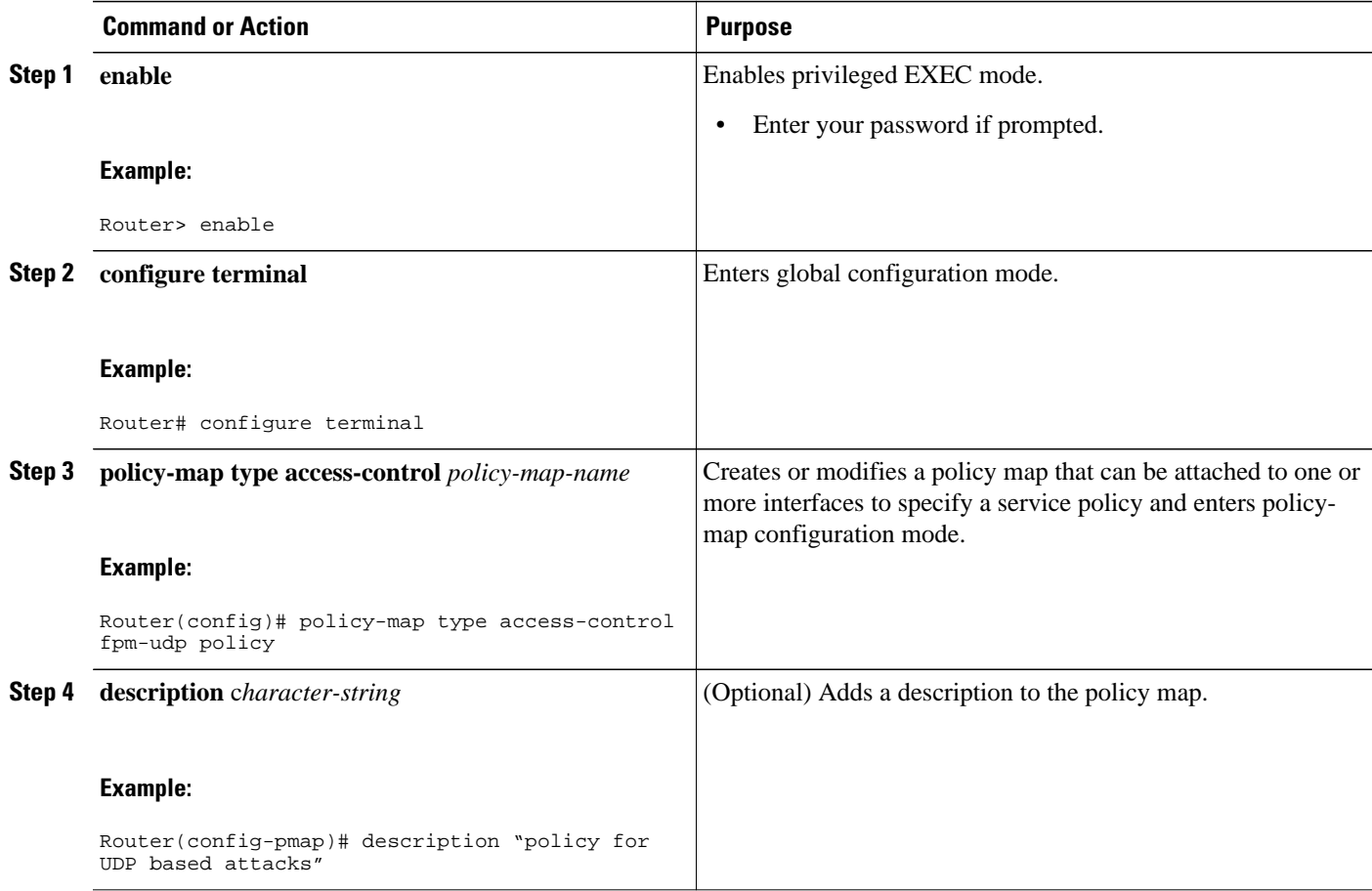

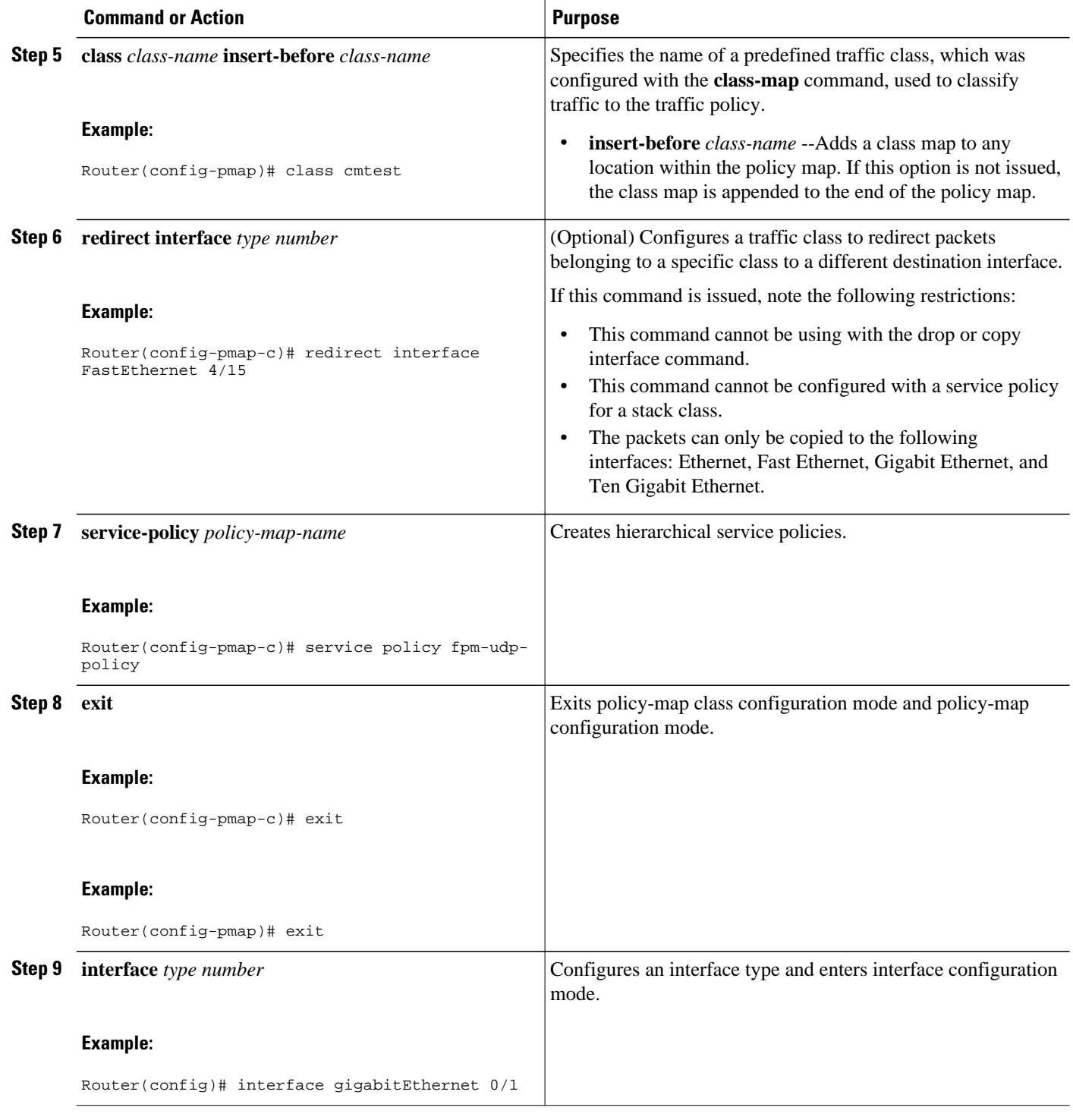

<span id="page-19-0"></span>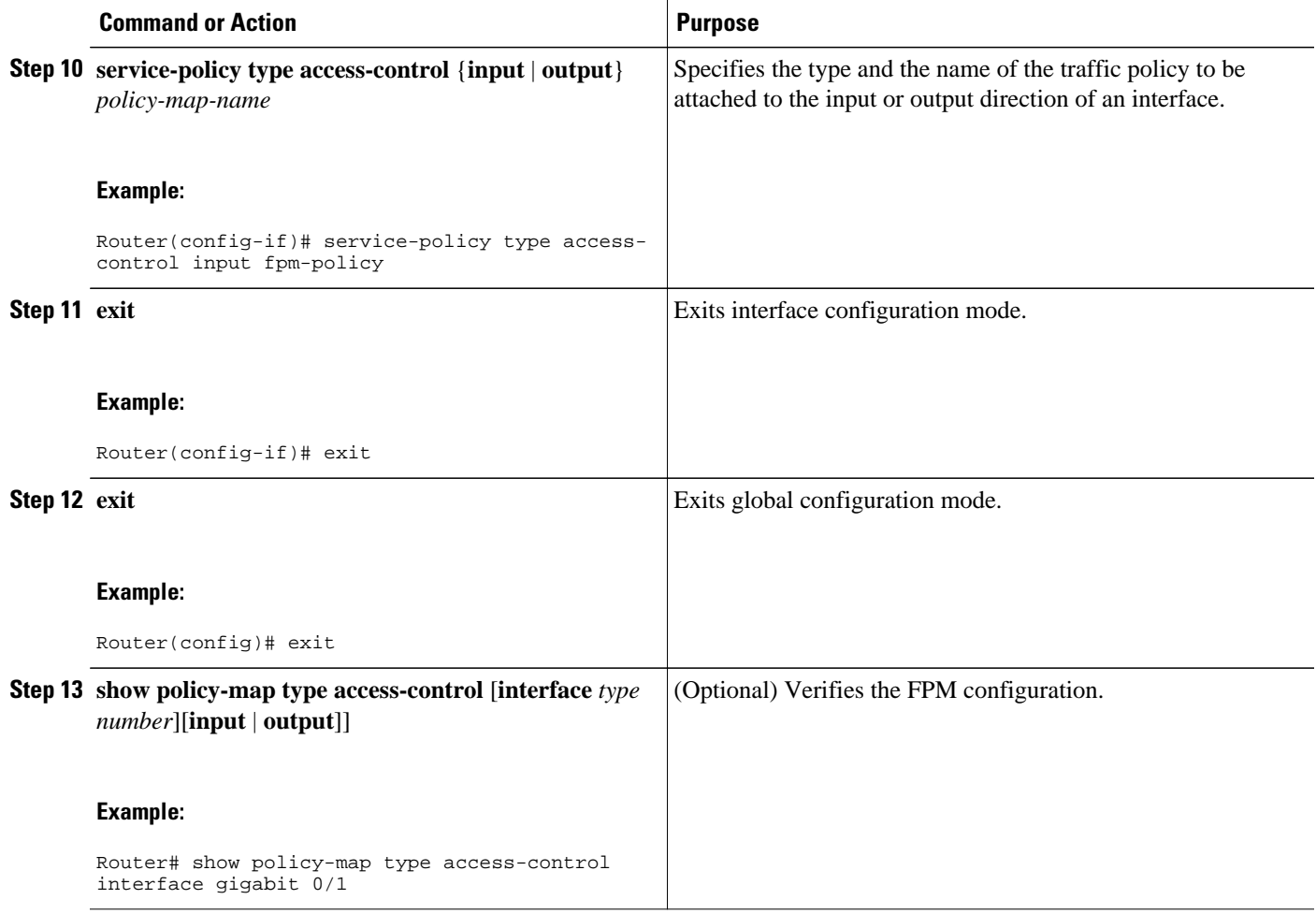

## **Configuring Packaging Support for Flexible Packet Matching**

Perform this task to configure FPM packaging support.

### **SUMMARY STEPS**

- **1. enable**
- **2. configure terminal**
- **3. fpm package-info**
- **4. time-range** *time-setting*
- **5. host** *ip-address*
- **6. local-path** *memory-option*
- **7. remote-path** *path-name*
- **8. exit**
- **9. fpm package-group fpm-group-name**
- **10.package** *fpm-package-name*
- **11. action log**
- **12. exit**
- **13. auto-load**
- **14. end**

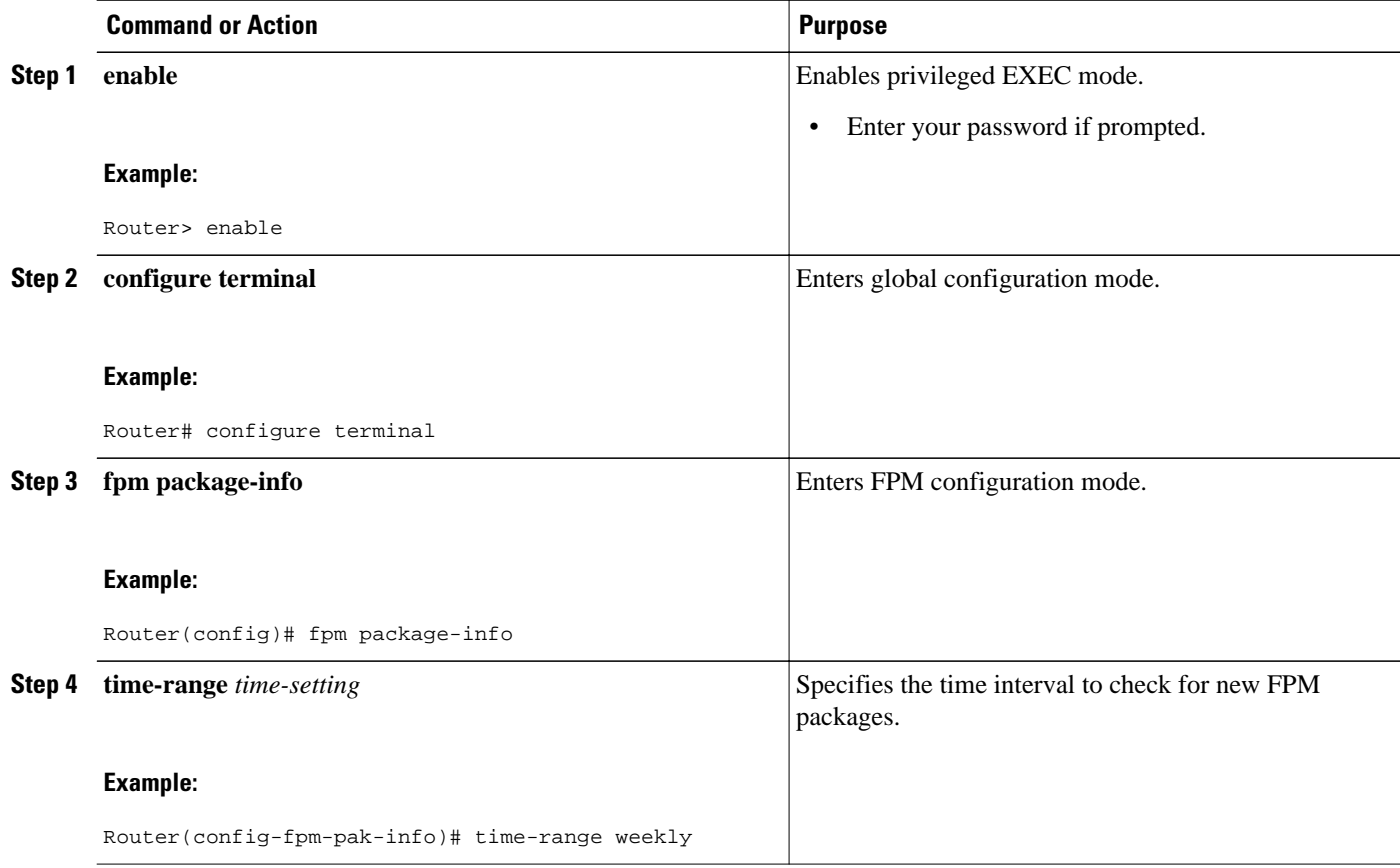

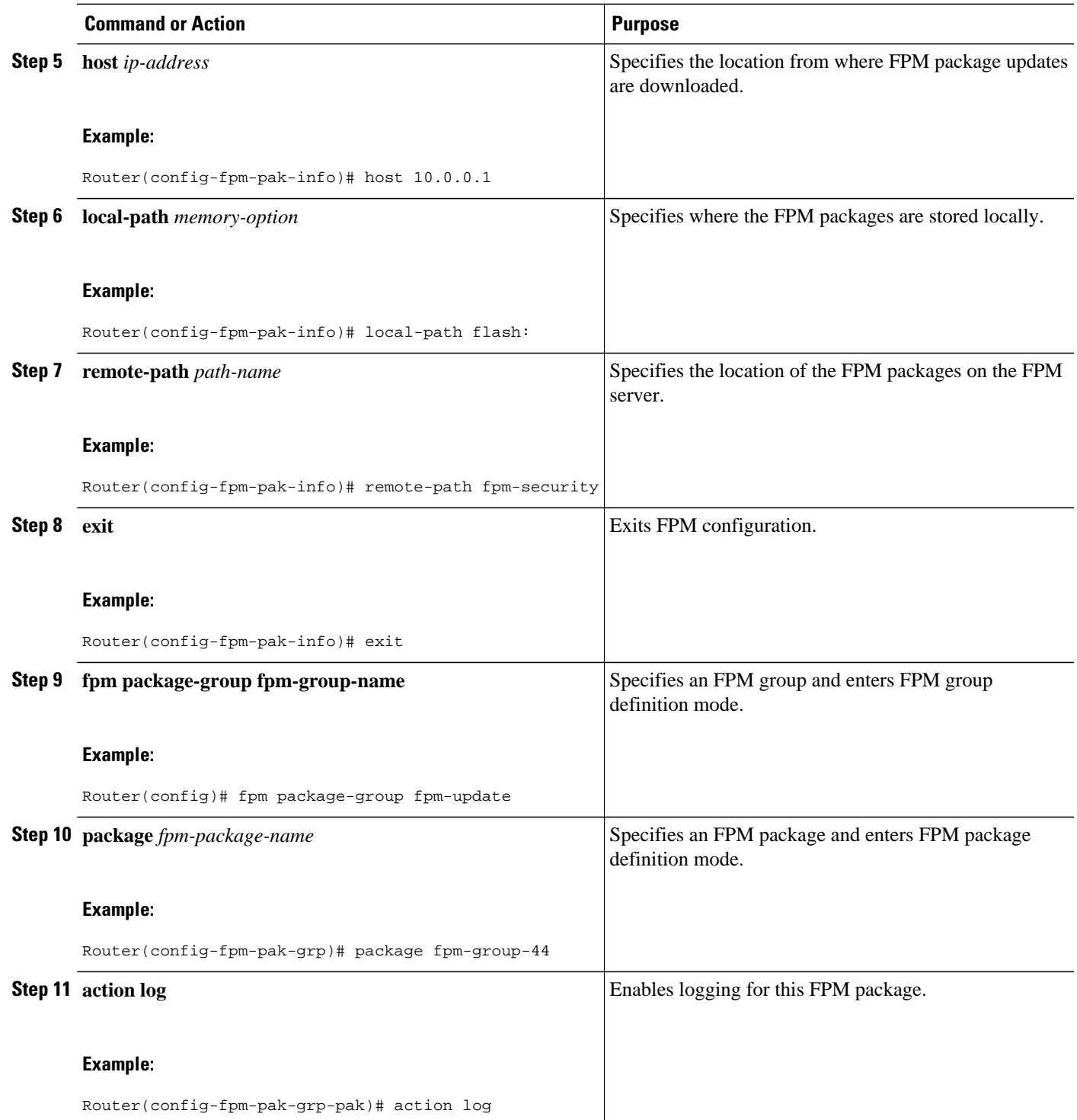

<span id="page-22-0"></span>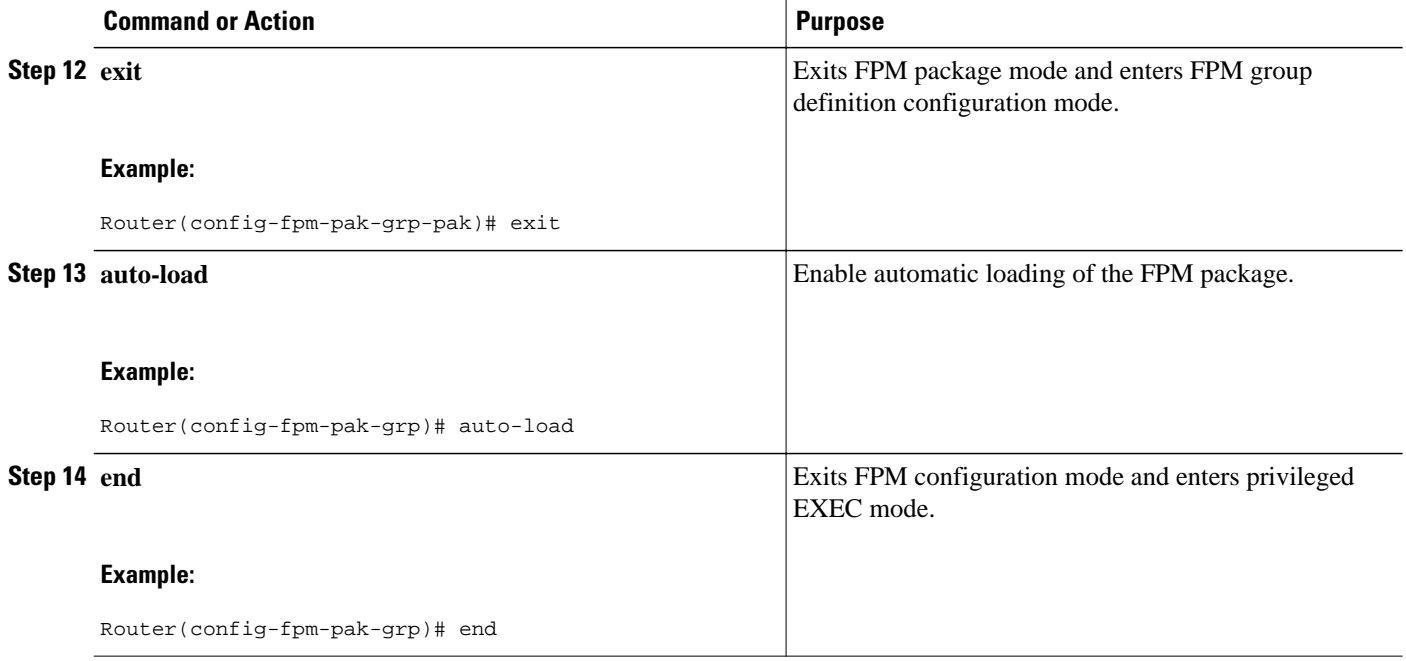

## **Configuring eTCDF Through the Command-Line Interface**

If you have access to an encrypted traffic classification definition file (eTCDF) or if you know valid values to configure encrypted FPM filters, you can configure the same eTCDF through the command-line interface instead of using the preferred method of loading the eTCDF on the router. You can copy the values from the eTCDF by opening the eTCDF in any text editor.

Perform this task to configure eTCDF through the command-line interface.

### **SUMMARY STEPS**

- **1. enable**
- **2. configure terminal**
- **3. class-map type access-control** [**match-all** | **match-any**] *class-map-name*
- **4. match encrypted**
- **5. algorithm** *algorithm*
- **6. cipherkey** *key-name*
- **7. ciphervalue** *contents*
- **8. filter-hash** *hash-value*
- **9. filter-id** *id-value*
- **10.filter-version** *version*
- **11. end**

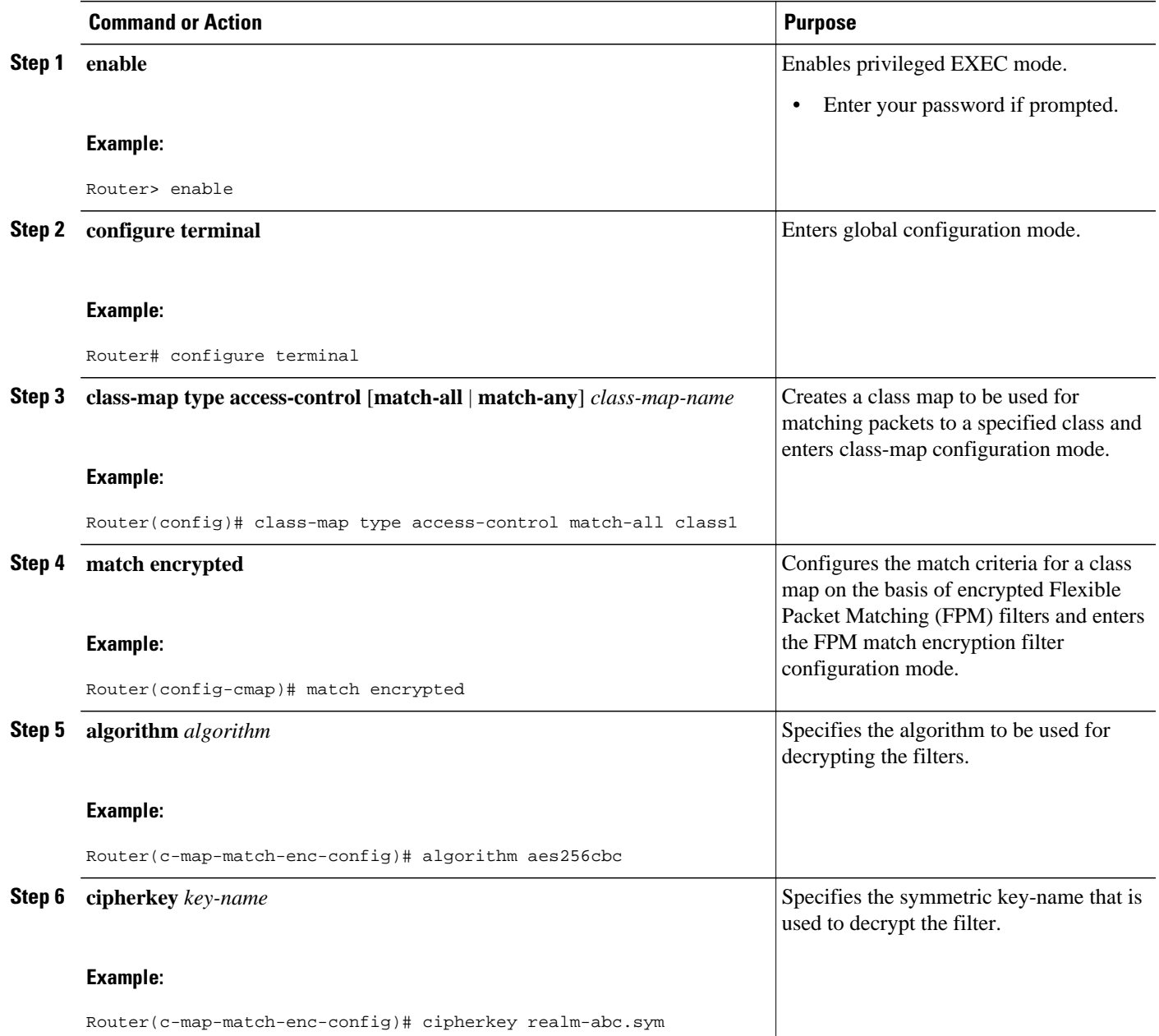

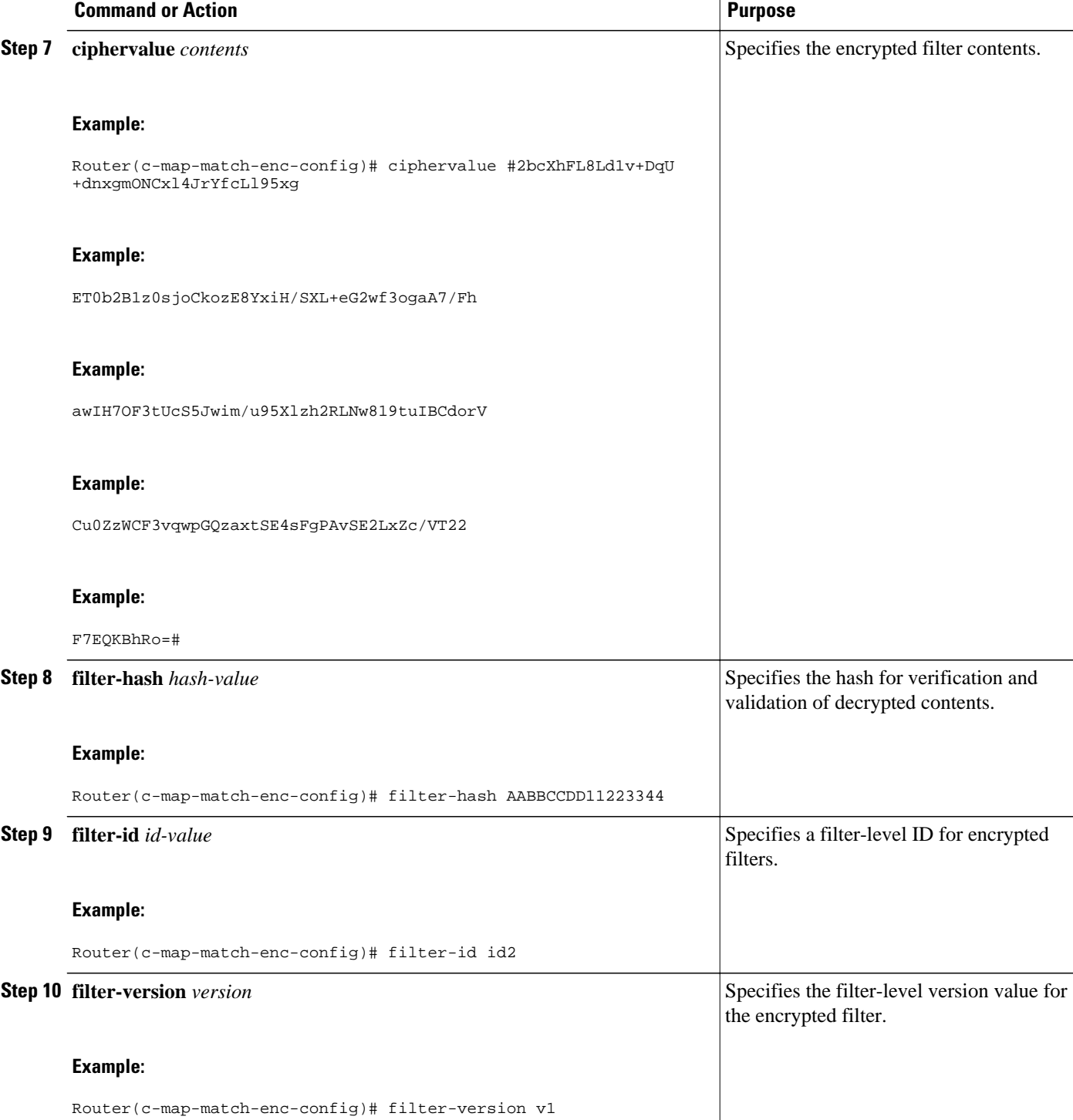

<span id="page-25-0"></span>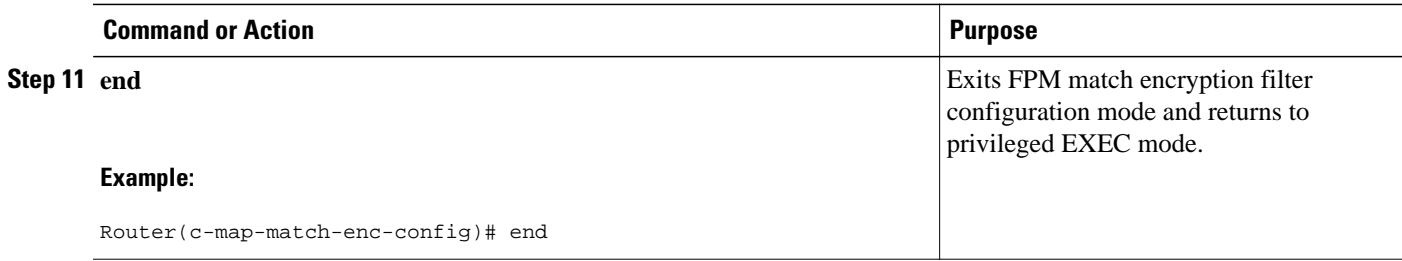

# **Configuration Examples for Flexible Packet Matching**

### **Example: Configuring FPM for Slammer Packets**

The following example shows how to define FPM traffic classes for slammer packets (UDP port 1434). The match criteria defined within the class maps is for slammer packets with an IP length not to exceed 404 bytes, UDP port 1434, and pattern 0x4011010 at 224 bytes from start of IP header. This example also shows how to define the service policy "fpm-policy" and apply it to the Gigabit Ethernet interface. Show commands have been issued to verify the FPM configuration. (Note that PHDFs are not displayed in show output because they are in XML format.)

```
Router(config)# load protocol disk2:ip.phdf
Router(config)# load protocol disk2:udp.phdf
Router(config)# class-map type stack match-all ip-udp
Router(config-cmap)# description "match UDP over IP packets"
Router(config-cmap)# match field ip protocol eq 0x11 next udp
Router(config)# class-map type access-control match-all slammer
Router(config-cmap)# description "match on slammer packets"
Router(config-cmap)# match field udp dest-port eq 0x59A
Router(config-cmap)# match field ip length gt 0x194
Router(config-cmap)# match start l3-start offset 224 size 4 eq 0x4011010
Router(config)# policy-map type access-control fpm-udp-policy
Router(config-pmap)# description "policy for UDP based attacks"
Router(config-pmap)# class slammer
Router(config-pmap-c)# drop
Router(config)# policy-map type access-control fpm-policy
Router(config-pmap)# description "drop worms and malicious attacks"
Router(config-pmap)# class ip-udp
Router(config-pmap-c)# service-policy fpm-udp-policy
Router(config)# interface gigabitEthernet 0/1
Router(config-if)# service-policy type access-control input fpm-policy
Router# show policy-map type access-control interface gigabit 0/1
GigabitEthernet0/1
Service-policy access-control input: fpm-policy
Class-map: ip-udp (match-all)
0 packets, 0 bytes
3 minute offered rate 0 bps
Match: field IP protocol eq 0x11 next UDP
Service-policy access-control : fpm-udp-policy
Class-map: slammer (match-all)
0 packets, 0 bytes
3 minute offered rate 0 bps, drop rate 0 bps
Match: field UDP dest-port eq 0x59A
Match: field IP length eq 0x194
Match: start l3-start offset 224 size 4 eq 0x4011010
drop
Class-map: class-default (match-any)
0 packets, 0 bytes
3 minute offered rate 0 bps, drop rate 0 bps
Match: any
Class-map: class-default (match-any)
```
0 packets, 0 bytes 3 minute offered rate 0 bps, drop rate 0 bps Match: any Router# **show protocol phdf ip** Protocol ID: 1 Protocol name: IP Description: Definition-for-the-IP-protocol Original file name: disk2:ip.phdf Header length: 20 Constraint(s): Total number of fields: 12 Field id: 0, version, IP-version Fixed offset. offset 0 Constant length. Length: 4 Field id: 1, ihl, IP-Header-Length Fixed offset. offset 4 Constant length. Length: 4 Field id: 2, tos, IP-Type-of-Service Fixed offset. offset 8 Constant length. Length: 8 Field id: 3, length, IP-Total-Length Fixed offset. offset 16 Constant length. Length: 16 Field id: 4, identification, IP-Identification Fixed offset. offset 32 Constant length. Length: 16 Field id: 5, flags, IP-Fragmentation-Flags Fixed offset. offset 48 Constant length. Length: 3 Field id: 6, fragment-offset, IP-Fragmentation-Offset Fixed offset. offset 51 Constant length. Length: l3 Field id: 7, ttl, Definition-for-the-IP-TTL Fixed offset. offset 64 Constant length. Length: 8 Field id: 8, protocol, IP-Protocol Fixed offset. offset 72 Constant length. Length: 8 Field id: 9, checksum, IP-Header-Checksum Fixed offset. offset 80 Constant length. Length: 16 Field id: 10, source-addr, IP-Source-Address Fixed offset. offset 96 Constant length. Length: 32 Field id: 11, dest-addr, IP-Destination-Address Fixed offset. offset 128 Constant length. Length: 32 Router# **show protocol phdf udp** Protocol ID: 3 Protocol name: UDP Description: UDP-Protocol Original file name: disk2:udp.phdf Header length: 8 Constraint(s): Total number of fields: 4 Field id: 0, source-port, UDP-Source-Port Fixed offset. offset 0 Constant length. Length: 16 Field id: 1, dest-port, UDP-Destination-Port Fixed offset. offset 16 Constant length. Length: 16 Field id: 2, length, UDP-Length Fixed offset. offset 32 Constant length. Length: 16 Field id: 3, checksum, UDP-Checksum Fixed offset. offset 48 Constant length. Length: 16

### <span id="page-27-0"></span>**Example: Configuring FPM for Blaster Packets**

The following example shows how to configure FPM for blaster packets. The class map contains the following match criteria: TCP port 135, 4444 or UDP port 69; and pattern 0x0030 at 3 bytes from the start of the IP header.

Router(config)# **load protocol disk2:ip.phdf** Router(config)# **load protocol disk2:tcp.phdf** Router(config)# **load protocol disk2:udp.phdf**

```
Router(config)# class-map type stack match-all ip-tcp
Router(config-cmap)# match field ip protocol eq 0x6 next tcp
Router(config)# class-map type stack match-all ip-udp
Router(config-cmap)# match field ip protocol eq 0x11 next udp
Router(config)# class-map type access-control match-all blaster1
Router(config-cmap)# match field tcp dest-port eq 135
Router(config-cmap)# match start l3-start offset 3 size 2 eq 0x0030
Router(config)# class-map type access-control match-all blaster2
Router(config-cmap)# match field tcp dest-port eq 4444
Router(config-cmap)# match start l3-start offset 3 size 2 eq 0x0030
Router(config)# class-map type access-control match-all blaster3
Router(config-cmap)# match field udp dest-port eq 69
Router(config-cmap)# match start l3-start offset 3 size 2 eq 0x0030
Router(config)# policy-map type access-control fpm-tcp-policy
Router(config-pmap)# class blaster1
Router(config-pmap-c)# drop
Router(config-pmap-c)# class blaster2
Router(config-pmap-c)# drop
Router(config)# policy-map type access-control fpm-udp-policy
Router(config-pmap)# class blaster3
Router(config-pmap-c)# drop
Router(config)# policy-map type access-control fpm-policy
Router(config-pmap)# class ip-tcp
Router(config-pmap-c)# service-policy fpm-tcp-policy
Router(config-pmap)# class ip-udp
Router(config-pmap-c)# service-policy fpm-udp-policy
Router(config)# interface gigabitEthernet 0/1
Router(config-if)# service-policy type access-control input fpm-policy
```
### **Example: Configuring FPM for MyDoom Packets**

The following example shows how to configure FPM for MyDoom packets. The match criteria is as follows:

- $90 > IP$  length  $> 44$
- pattern 0x47455420 at 40 bytes from start of IP header

or

- IP length  $> 44$
- pattern 0x6d3a3830 at 48 bytes from start of IP header
- pattern 0x47455420 at 40 bytes from start of IP header

```
Router(config)# load protocol disk2:ip.phdf
Router(config)# load protocol disk2:tcp.phdf
Router(config)# class-map type stack match-all ip-tcp
Router(config-cmap)# match field ip protocol eq 0x6 next tcp
Router(config)# class-map type access-control match-all mydoom1
Router(config-cmap)# match field ip length gt 44
Router(config-cmap)# match field ip length lt 90
Router(config-cmap)# match start l3-start offset 40 size 4 eq 0x47455420
Router(config)# class-map type access-control match-all mydoom2
Router(config-cmap)# match field ip length gt 44
Router(config-cmap)# match start l3-start offset 40 size 4 eq 0x47455420
```

```
Router(config-cmap)# match start l3-start offset 48 size 4 eq 0x6d3a3830 
Router(config)# policy-map type access-control fpm-tcp-policy
Router(config-pmap)# class mydoom1
Router(config-pmap-c)# drop
Router(config-pmap-c)# class mydoom2
Router(config-pmap-c)# drop
Router(config)# policy-map type access-control fpm-policy
Router(config-pmap)# class ip-tcp
Router(config-pmap-c)# service-policy fpm-tcp-policy
Router(config)# interface gigabitEthernet 0/1
Router(config-if)# service-policy type access-control input fpm-policy
```
### **Example: Configuring and Verifying FPM on ASR Platform**

The following example shows how to configure FPM on the ASR platform.

```
load protocol bootflash:ip.phdf
load protocol bootflash:tcp.phdf
class-map type stack match-all ip-tcp
 match field IP protocol eq 6 next TCP
class-map type access-control match-all test-class
 match field TCP dest-port gt 10
 match start l3-start offset 40 size 32 regex "ABCD"
policy-map type access-control child
  class test-class
  drop
policy-map type access-control parent
 class ip-tcp
   service-policy child
interface GigabitEthernet0/3/0
  ip address 10.1.1.1 255.0.0.0
  service-policy type access-control input parent
```
In the following sample output, all TCP packets are seen under the class map named ip\_tcp and all packets matching the specific pattern are seen under the class map named test class. TCP packets without the specific pattern are seen under the child policy named class-default, while all non-TCP packets are seen under the parent policy named class-default. (The counter is 0 in this example.)

```
Router# show policy-map type access-control interface gig0/3/0
GigabitEthernet0/3/0
  Service-policy access-control input: parent
   Class-map: ip_tcp (match-all)
   2024995578 packets, 170099628552 bytes
   5 minute offered rate 775915000 bps
   Match: field IP version eq 4
  Match: field IP ihl eq 5
  Match: field IP protocol eq 6 next TCP
  Service-policy access-control : child
  Class-map: test_class (match-all)
   1598134279 packets, 134243279436 bytes
   5 minute offered rate 771012000 bps, drop rate 771012000 bps
  Match: field TCP dest-port gt 10
  Match: start l3-start offset 40 size 32 regex "ABCD"
  drop
  Class-map: class-default (match-any)
   426861294 packets, 35856348696 bytes
   5 minute offered rate 4846000 bps, drop rate 0 bps
   Match: any
  Class-map: class-default (match-any)
   0 packets, 0 bytes
   5 minute offered rate 0 bps, drop rate 0 bps
   Match: any
Router#
```
### **Example: Configuring Session-based FPM**

The following example shows how to configure a class map and policy map to specify the protocol stack class, the match criteria and action to take, and a combination of classes using session-based (flow-based)

<span id="page-29-0"></span>and nonsession-based actions. The **drop all** command is associated with the action to be taken on the policy.

Router(config)# **class-map type access-control match-all my-HTTP** Router(config-cm)# **match field tcp destport eq 8080** Router(config-cm)# **match start tcp payload-start offset 20 size 10 regex "GET"** Router(config)# **class-map type access-control match-all my-FTP** Router(config-cmap)# **match field tcp destport eq 21** Router(config)# **class-map type access-control match all class1** Router(config-cmap)# **match class my-HTTP session** Router(config-cmap)# **match start tcp payload-start offset 40 size 20 regex "abc.\*def"** Router(config)# **policy-map type access-control my\_http\_policy** Router(config-pmap)# **class class1** Router(config-pmap-c)# **drop all** Router(config)# **interface gigabitEthernet 0/1** Router(config-if)# **service-policy type access-control input my\_http\_policy**

## **Example: Configuring Session-based FPM with a Filter for Increased Performance and Accuracy**

The following example shows how to configure a class map and policy map to specify the protocol stack class, the match criteria and action to take, and a combination of classes using session-based (flow-based) and nonsession-based actions. However, this example uses the **match class packet-range** command, which acts as a filter mechanism to increases the performance and matching accuracy of the regex-based FPM class map.

```
Router(config)# load disk2:ip.phdf
Router(config)# load protocol disk2:tcp.phdf
Router(config)# class-map type stack match-all ip_tcp
Router(config-cmap)# description "match TCP over IP packets"
Router(config-cmap)# match field ip protocol eq 6 next tcp
Router(config)# class-map type access-control match-all WM
Router(config-cmap) # match start tcp payload-start offset 20 size 20 regex
".*(WEBCO|WMSG|WPNS).......[LWT].*\xc0\x80"
Router(config)# class-map type access-control match-all wtube
Router(config-cmap) # match start tcp payload-start offset 20 size 20 regex
".*GET\x20.*HTTP\x2f(0\.9|1\.0|1\.1)\x0d\x0aHost:\x20webtube.com\x0d\x0a"
Router(config)# class-map type access-control match-all doom
Router(config-cmap) # match start tcp payload-start offset 20 size 20 string virus
Router(config)# class-map type access-control match-all class_webco
Router(config-cmap)# match class WM session
Router(config-cmap)# match field ip length eq 0x194
Router(config-cmap)# match start network-start offset 224 size 4 eq 0x4011010
Router(config)# class-map type access-control match-all class_webtube
Router(config-cmap)# match class wtube packet-range 1 5 session
Router(config-cmap)# match class doom session
Router(config-cmap)# match field ip length eq 0x194
Router(config-cmap)# match start network-start offset 224 size 4 eq 0x4011010
Router(config)# policy-map type access-control my_policy
Router(config-pmap)# class class_webco
Router(config-pmap-c)# log
Router(config)# policy-map type access-control my_policy
Router(config-pmap)# class class_webtube
Router(config-pmap-c)# drop all
Router(config)# policy-map type access-control P1
Router(config-pmap)# class ip_tcp
Router(config-pmap-c)# service-policy my_policy
Router(config)# interface gigabitEthernet 0/1
Router(config-if)# service-policy type access-control input P1
```
## **Example: Verifying FPM Package Support**

The following example shows how to verify FPM Package support.

Router# **show fpm package-info**

```
 fpm package-info
  host 10.0.0.1
  remote-path fpm-group/
  local-path archive/
  user cisco
  password 
  protocol 
 time-range weekly
Router# show fpm package-group
 group name: fpm-weekly-update
  auto-load
  fpm package: fpm-package-45
 fpm package: fpm-group-secure
 package action: log
```
# **Additional References**

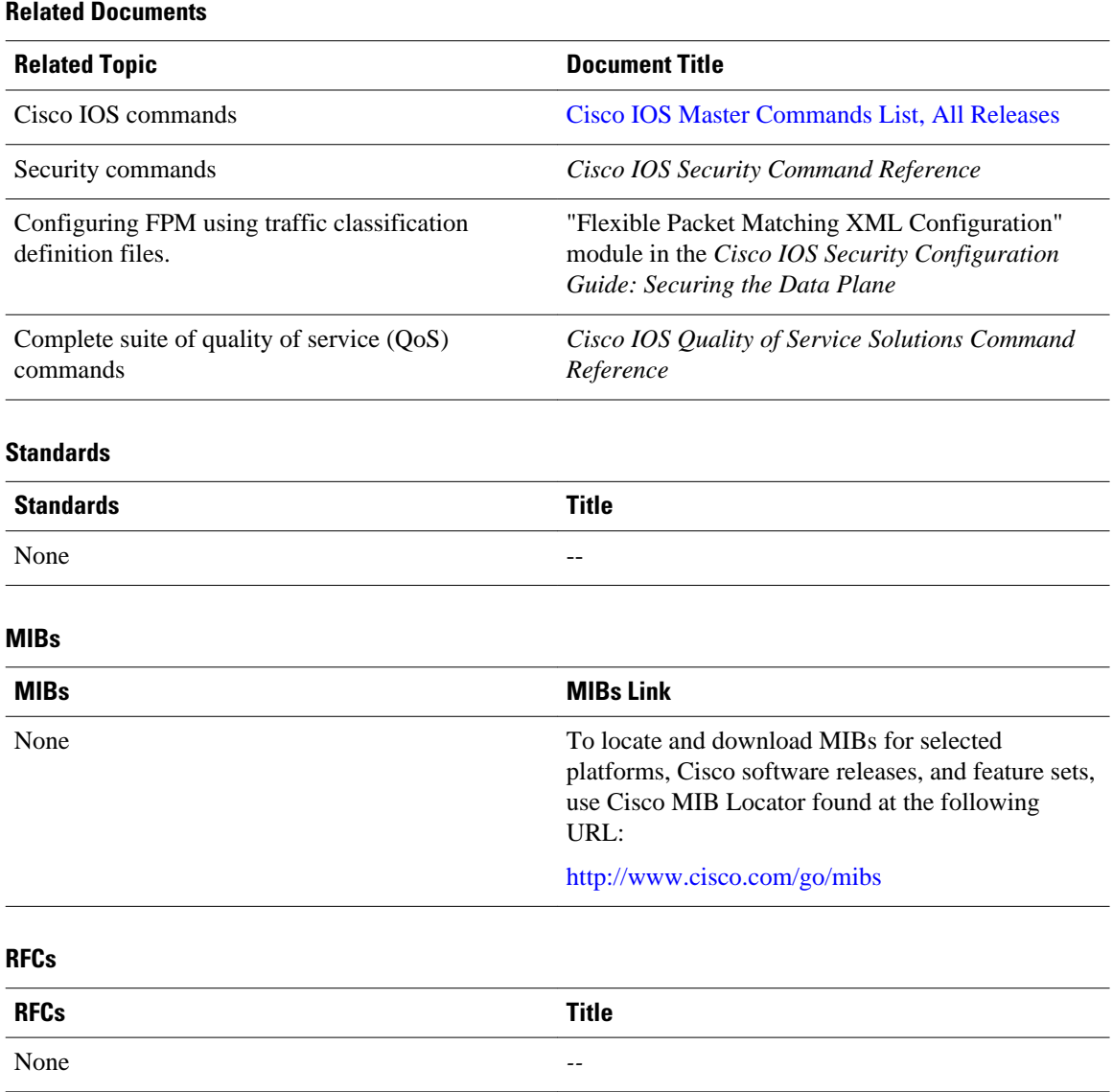

### <span id="page-31-0"></span>**Technical Assistance**

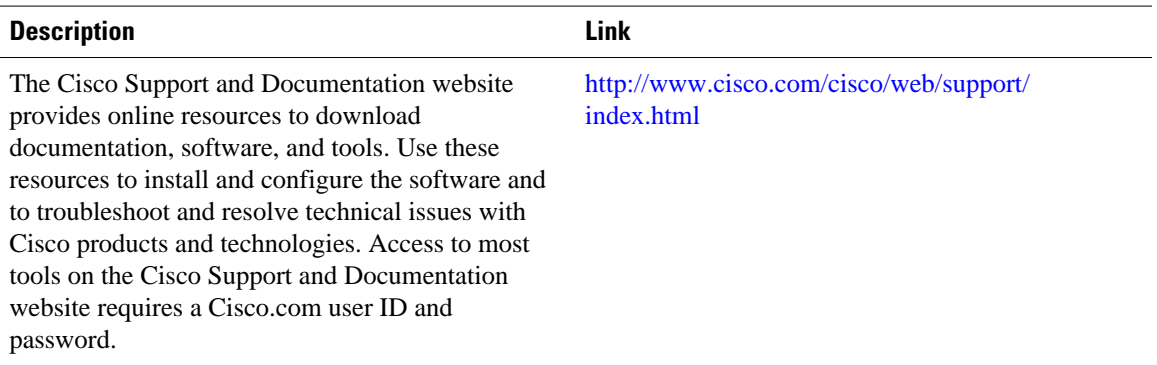

# **Feature Information for Flexible Packet Matching**

The following table provides release information about the feature or features described in this module. This table lists only the software release that introduced support for a given feature in a given software release train. Unless noted otherwise, subsequent releases of that software release train also support that feature.

Use Cisco Feature Navigator to find information about platform support and Cisco software image support. To access Cisco Feature Navigator, go to [www.cisco.com/go/cfn.](http://www.cisco.com/go/cfn) An account on Cisco.com is not required.

| <b>Feature Name</b>             | <b>Releases</b> | <b>Feature Information</b>                                                                                                    |
|---------------------------------|-----------------|----------------------------------------------------------------------------------------------------|
| <b>Flexible Packet Matching</b> | $12.4(4)$ T     | FPM is a packet classification<br>feature that allows users to define<br>one or more classes of network<br>traffic by pairing a set of standard<br>matching operators with user-<br>defined protocol header fields.                            |
|                                 |                 | The following commands were<br>introduced or modified:                                                                                                    |
|                                 |                 | class, class-map, copy<br>interface, debug fpm event,<br>description, load protocol,<br>match field, match start, policy-<br>map, service-policy, show class-<br>map, show policy-map<br>interface, redirect interface,<br>show protocol phdf. |

*Table 1 Feature Information for Flexible Packet Matching*

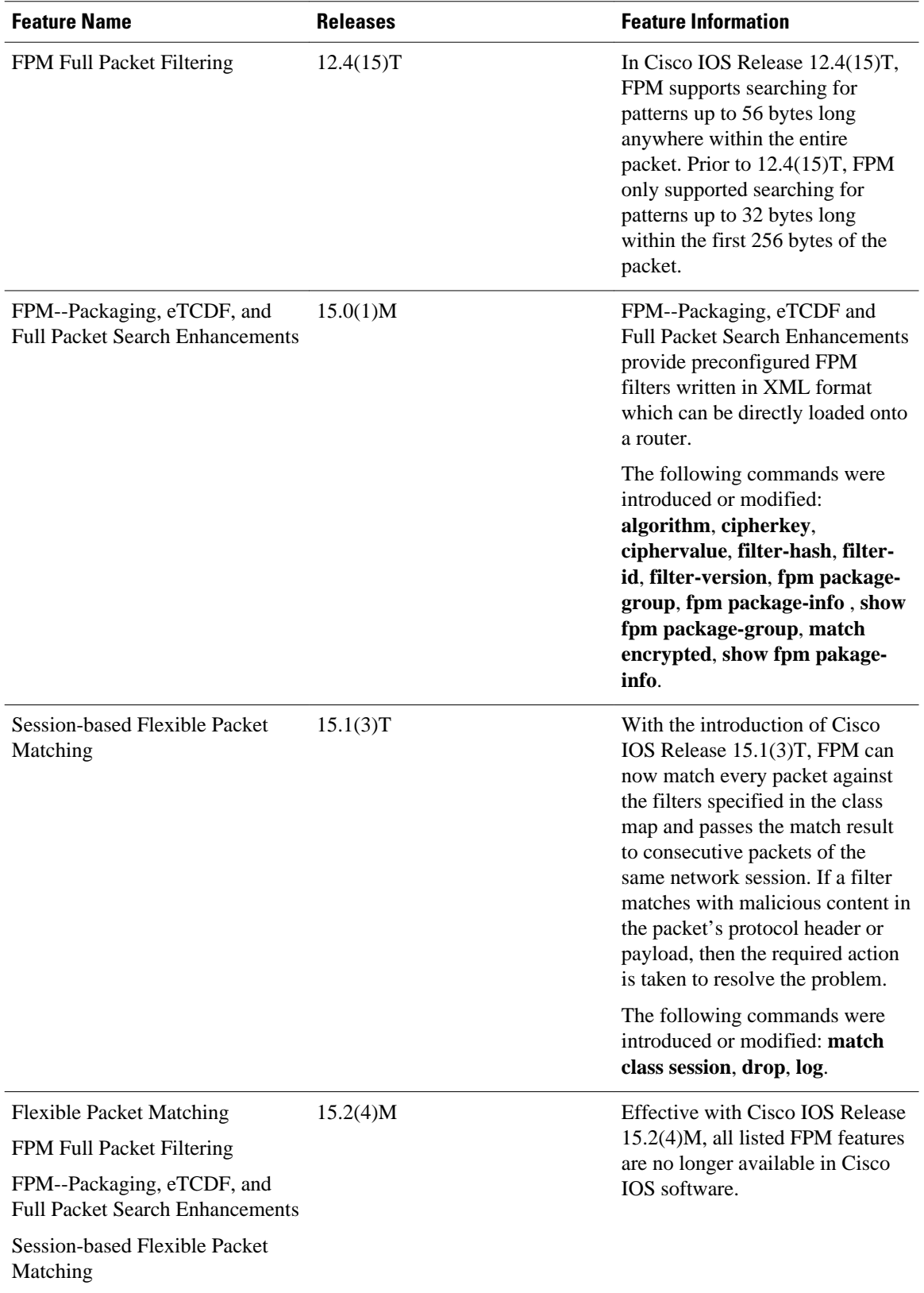

Cisco and the Cisco logo are trademarks or registered trademarks of Cisco and/or its affiliates in the U.S. and other countries. To view a list of Cisco trademarks, go to this URL: [www.cisco.com/go/trademarks.](http://www.cisco.com/go/trademarks) Third-party trademarks mentioned are the property of their respective owners. The use of the word partner does not imply a partnership relationship between Cisco and any other company. (1110R)

Any Internet Protocol (IP) addresses and phone numbers used in this document are not intended to be actual addresses and phone numbers. Any examples, command display output, network topology diagrams, and other figures included in the document are shown for illustrative purposes only. Any use of actual IP addresses or phone numbers in illustrative content is unintentional and coincidental.

 $\mathbf I$ 

<span id="page-35-0"></span>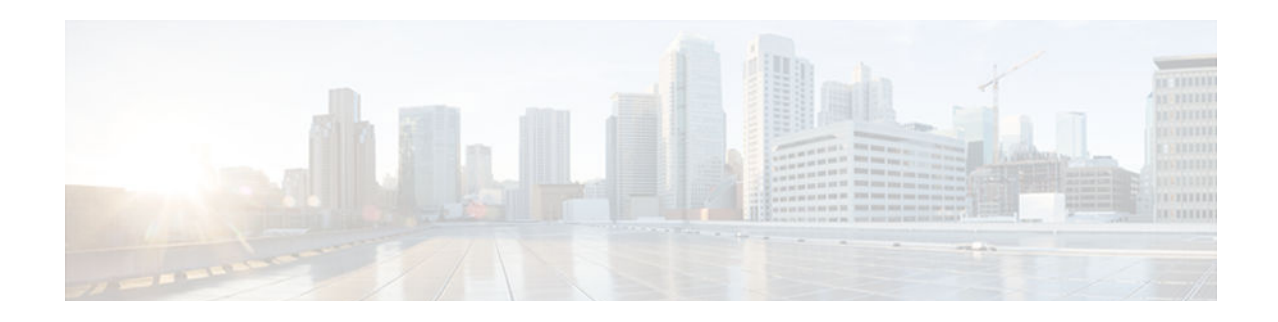

# **Flexible Packet Matching XML Configuration**

The Flexible Packet Matching XML Configuration feature allows the use of eXtensible Markup Language (XML) to define traffic classes and actions (policies) to assist in blocking network attacks. The XML file used by Flexible Packet Matching (FPM) is called the traffic classification definition file (TCDF). The TCDF gives you an alternative to the command-line interface (CLI) as a method to define traffic classification behavior. Traffic classification behavior is identical regardless of the method you use.

- Finding Feature Information, page 33
- Prerequisites for the Flexible Packet Matching XML Configuration , page 33
- [Restrictions for the Flexible Packet Matching XML Configuration, page 34](#page-36-0)
- [Information About the Flexible Packet Matching XML Configuration, page 34](#page-36-0)
- [How to Create and Load Traffic Classification Definition Files for the FPM XML Configuration,](#page-41-0)  [page 39](#page-41-0)
- [Configuration Examples for Creating and Loading Traffic Classification Definition Files, page 47](#page-49-0)
- [Additional References, page 49](#page-51-0)
- [Feature Information for Flexible Packet Matching XML Configuration, page 50](#page-52-0)
- [Glossary, page 51](#page-53-0)

# **Finding Feature Information**

Your software release may not support all the features documented in this module. For the latest feature information and caveats, see the release notes for your platform and software release. To find information about the features documented in this module, and to see a list of the releases in which each feature is supported, see the Feature Information Table at the end of this document.

Use Cisco Feature Navigator to find information about platform support and Cisco software image support. To access Cisco Feature Navigator, go to [www.cisco.com/go/cfn.](http://www.cisco.com/go/cfn) An account on Cisco.com is not required.

# **Prerequisites for the Flexible Packet Matching XML Configuration**

The Flexible Packet Matching XML Configuration feature has the following prerequisites:

- A protocol header definition file (PHDF) relevant to the TCDF must be loaded on the router.
- Although access to an XML editor is not required, using one might make the creation of the TCDF easier.
- You must be familiar with XML file syntax.

# <span id="page-36-0"></span>**Restrictions for the Flexible Packet Matching XML Configuration**

The Flexible Packet Matching XML Configuration has the following restrictions:

- The FPM TCDF cannot be used to mitigate an attack that requires stateful classification.
- Because FPM is stateless, it cannot keep track of port numbers being used by protocols that dynamically negotiate ports. Thus, when using the FPM TCDF, port numbers must be explicitly specified.
- FPM cannot perform IP fragmentation or TCP flow reassembly.

# **Information About the Flexible Packet Matching XML Configuration**

Before you create and load the TCDF XML configuration files for use with FPM, you should understand the following concepts.

- Traffic Classification Definition Files for the Flexible Packet Matching XML Configuration, page 34
- Protocol Header Definition Files for Traffic Classification Definitions, page 34
- [Traffic Classification Description File Format and Use , page 35](#page-37-0)
- [Traffic Class Definitions for a Traffic Classification Definition File , page 35](#page-37-0)
- [Policy Definitions for a Traffic Classification Definition File, page 38](#page-40-0)

## **Traffic Classification Definition Files for the Flexible Packet Matching XML Configuration**

FPM uses a TCDF to define policies that can block attacks on the network. FPM is a packet classification feature that allows users to define one or more classes of network traffic by pairing a rich set of standard matching operators with user-defined protocol header fields. FPM users can create their own stateless packet classification criteria and define policies with multiple actions (such as drop, log, or send Internet Control Message Protocol [ICMP] unreachable) to immediately block new viruses, worms, and attacks on the network.

Before the release of the Flexible Packet Matching XML Configuration feature, FPM defined traffic classes (class maps), policies (policy maps), and service policies (attach policy maps to a class maps) through the use of CLI commands. With TCDFs, FPM can use XML as an alternative to the CLI to define classes of traffic and specify actions to apply to the traffic classes. Traffic classification behavior is the same whether you create the behavior using a TCDF or configure it using CLI commands. Once a TCDF is created, it can be loaded on any FPM-enabled device in the network.

For more information on FPM, see the "Flexible Packet Matching" feature module.

## **Protocol Header Definition Files for Traffic Classification Definitions**

TCDFs require that a relevant PHDF is already loaded on the device. A PHDF defines each field contained in the header of a particular protocol. Each field is described with a name, optional comment, an offset (the <span id="page-37-0"></span>location of the protocol header field in relation to the start of the protocol header), and the length of the field. The total length is specified at the end of each PHDF.

The description of a traffic class in a TCDF file can contain header fields defined in a PHDF. If the PHDF is loaded on the router, the class specification to match begins with a list of the protocol headers in the packet. In the TCDF, the traffic class is associated with a policy that binds the match to an action, such as drop, log, or send ICMP unreachable.

FPM provides ready-made definitions for these standard protocols, which can be loaded onto the router with the **load** protocol command: ether.phdf, ip.phdf, tcp.phdf, and udp.phdf. You can also write your own custom PHDFs using XML if one is required for the TCDF.

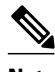

**Note** Because PHDFs are defined via XML, they are not shown in a running configuration.

For more information about PHDFs, see the "Flexible Packet Matching" feature module .

### **Traffic Classification Description File Format and Use**

In the TCDF, you can define one or more classes of traffic and policies that describe specified actions for each class of traffic. The TCDF is an XML file that you create in a text file or with an XML editor. The file that you create must have a filename that has the .tcdf extension.

The TCDF has the following basic format. XML tags are shown in bold text for example purposes only.

```
<tdcf
>
        <class
       ...> ... </class
>
 ...
        <policy
      > ... </policy
>
 ...
</tdcf
>
```
For a traffic class, you can identify a match for any field or fields against any part of the packet.

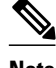

**Note** FPM is stateless and cannot be used to mitigate an attack that requires stateful classification, that is classify across IP fragments, across packets in a TCP stream, or peer-to-peer protocol elements.

Policies can be anything from access control, quality of service (QoS), or even routing decisions. For FPM, the associated actions (policies) might include permit, drop, log, or send ICMP unreachable.

Once loaded, the TCDF-defined classes and policies can be applied to any interface or subinterface and behave in an identical manner as the CLI-defined classes and policies. You can define policies in the TCDF and apply then to any entry point to the network to block new attacks.

### **Traffic Class Definitions for a Traffic Classification Definition File**

A class can be any traffic stream of interest. You define a traffic stream of interest by matching a particular interface or port, a source address or destination IP address, a protocol or an application. The following sections contain information you should understand before you define the traffic class in the TCDF for FPM configuration:

- Class Element Attributes for a Traffic Classification Definition File , page 36
- [Match Element for a Traffic Classification Definition File, page 37](#page-39-0)
- [Operator Element Attributes for a Traffic Classification Definition File, page 37](#page-39-0)

### <span id="page-38-0"></span>**Class Element Attributes for a Traffic Classification Definition File**

The table below lists and describes the attributes that you can associate with the **class** element in a TCDF for the FPM XML configuration. The **class** element contains attributes you can use to specify the traffic class name, its description and type, where to look in the packet, what kind of match, and when the actions should apply to the traffic.

| <b>Attribute Name</b> | <b>Use</b>                                                                                                    | <b>Type</b>                                                                                                    |
|-----------------------|----------------------------------------------------------------------------------------------------|----------------------------------------------------------------------------------------------------|
| name (required)       | Specifies the name of the class.                                                                                         | <b>String</b>                                                                                                    |
|                       | When you use the class<br><b>Note</b><br>element inside policy<br>elements, you need specify<br>the name attribute only. |                                                                                                    |
| type (required)       | Specifies the type of class.                                                                                             | Keywords: stack or access-<br>control                                                                                                    |
| stack start           | Specifies where to look in the<br>packet. By default, the match<br>starts at Layer 3.                                    | Keyword: 12-start                                                                                                    |
| match                 | Specifies the type of match to be<br>performed on the class.                                                             | Keywords: all or any<br>all--All class matches must<br>be met to perform the policy<br>actions.<br>any--One or more matches<br>within the class must be met<br>to perform the policy<br>actions. |
| undo                  | Directs the device to remove the<br>class-map when set to true.                                                          | Keywords: true or false                                                                                                    |

*Table 2 Attributes for Use with the Class Element in a TCDF for the FPM XMLConfiguration*

For example, XML syntax for a stack class describing an IP, User Datagram Protocol (UDP), Simple Management Protocol (SNMP) stack might look like this:

```
<class
name
="snmp-stack" type
="stack">
      <match
>
         <eq
field
="ip.protocol" value="x"></eq
\ddot{\phantom{0}} <eq
```

```
field
="udp.dport" value
="161"></eq
>
     </match
>
</class
>
```
### **Match Element for a Traffic Classification Definition File**

The **match** element in the TCDF for FPM XML configuration contains **operator** elements. **Operator** elements are the following: **eq** (equal to), **neq** (not equal to), **lt** (less than), **gt** (greater than), **range** (a value in a specific range, for example, **range** 1 - 25), and **regex** (regular expression string with a maximum length of 32 characters).

In following sections, these various operators are collectively called the operator element.

### **Operator Element Attributes for a Traffic Classification Definition File**

The table below lists and describes direct matching attributes that you can associate with the **operator**element in a TCDF for the FPM XML configuration.

| <b>Attribute Name</b> | <b>Use</b>                                                                                     | <b>Type</b>                                                                                                    |
|-----------------------|------------------------------------------------------------------------------------------------|----------------------------------------------------------------------------------------------------|
| start                 | Begin the match on a predefined                                                                | Keyword: 12-start or 13-start                                                                                                    |
|                       | keyword or Protocol.Field, if<br>given.                                                        | Otherwise, a field of a protocol as<br>defined in the PHDF, for<br>example, the source field in the IP<br>protocol.                                                   |
| offset                | Used with start attribute. Offset<br>from the start point.                                     | Hexadecimal or decimal number,<br>or string constants,<br>Protocol.Field, or combination of<br>a constant and <b>Protocol. Field</b><br>with +, -, $*, /, \&$ , or  . |
| size                  | Used together with start and<br>offset attributes. How much to<br>match.                       | Specifies the size of the match in<br>bytes.                                                                                                    |
| mask                  | Number specifying bits to be<br>matched in protocol or field<br>attributes.                    | Decimal or hexadecimal number                                                                                                    |
|                       | Used exclusively with field type<br>of bitset to specify the bits of<br>interest in a bit map. |                                                                                                    |
| value                 | Value on which to match.                                                                       | String, number, or regular<br>expression                                                                                                    |

*Table 3 Direct Matching Attributes to Use with a Match Element in a TCDF for the FPM XML Configuration*

<span id="page-40-0"></span>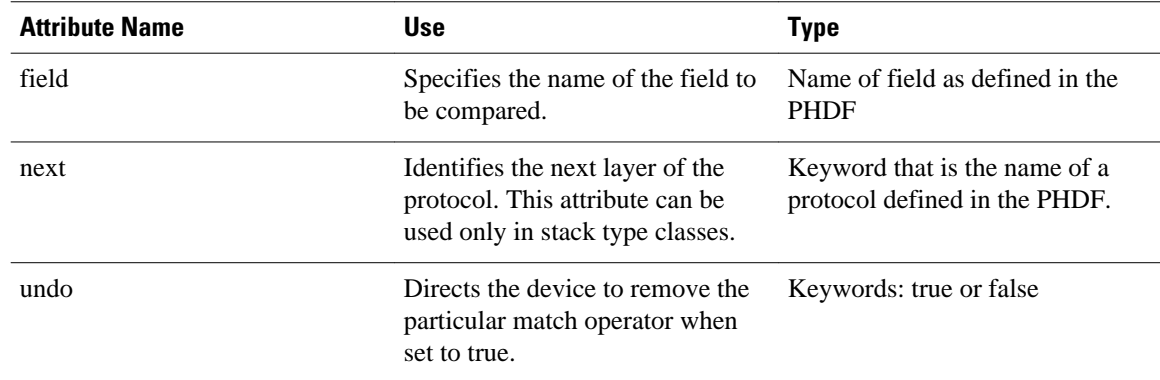

### **Policy Definitions for a Traffic Classification Definition File**

A policy is any action that you apply to a class. You should understand the following information before defining the policy in a TCDF for the FPM XML configuration:

- Policy Element Attributes for a Traffic Classification Definition File, page 38
- [Action Element for a Traffic Classification Definition File, page 39](#page-41-0)

### **Policy Element Attributes for a Traffic Classification Definition File**

Policies can be anything from access control, QoS, or even routing decisions. For FPM, the associated actions or policies might include drop, log, or send ICMP unreachable. Policies describe the action to take to mitigate attacks on the network.

The table below lists and describes the attributes that you can use with the **policy** element in the TDCF for FPM XML configuration.

| <b>Attribute Name</b> | Use                                                              | Type                    |
|-----------------------|------------------------------------------------------------------|-------------------------|
| name                  | Name of the policy.                                              | String                  |
| type                  | Specifies the type of policy map. Keyword: access-control        |                         |
| undo                  | Directs the device to remove the<br>policy map when set to true. | Keywords: true or false |

*Table 4 Attributes for Use with the Policy Element in a TCDF for the FPM XML Configuration*

The policy name in this example is sql-slammer, and the action defined for the policy is to drop the packet. This action is to be applied to the class that has the same name as the policy (class name= "sql-slammer").

```
<policy
name
="sql-slammer">
     <class
name
="sql-slammer"></class
>
     <action
>drop</action
>
</policy
>
```
### <span id="page-41-0"></span>**Action Element for a Traffic Classification Definition File**

The **action** element is used to specify actions to associate with a policy. The policy with the **action** element is applied to a defined class. The **action** element can contain any of the following: permit, drop, Log, SendBackIcmp, set, RateLimit, alarm, ResetTcpConnection, and DropFlow. For example:

<**action** > log </**action** >

# **How to Create and Load Traffic Classification Definition Files for the FPM XML Configuration**

Perform the following tasks to create and load TCDFs for the FPM XML configuration. You can define traffic classes and policies with multiple actions (such as drop, log, or send Internet Control Message Protocol [ICMP] unreachable) in a TCDF to assist in the blocking of new viruses, worms, and attacks on the network.

- Creating a Traffic Classification Definition File for the FPM XML Configuration, page 39
- [Loading a Traffic Classification Definition File for the FPM XML Configuration , page 42](#page-44-0)
- [Associating a Traffic Classification Definition File with an Interface or Subinterface, page 44](#page-46-0)
- [Displaying TCDF-Defined Traffic Classes and Policies, page 45](#page-47-0)

## **Creating a Traffic Classification Definition File for the FPM XML Configuration**

Perform the following task to create a TCDF for FPM XML configuration. The TCDF is used to define traffic classes and the associated policies with specified actions for the purpose of blocking new viruses, worms, and attacks on the network.

The TCDF is configured in a text or XML editor. The syntax of the TCDF must comply with the XML Version 1.0 syntax and the TCDF schema. For information about Version 1.0 XML syntax, see the document at the following url:

<http://www.w3.org/TR/REC-xml/>

• Traffic Classification Definition File Syntax Guidelines , page 39

### **Traffic Classification Definition File Syntax Guidelines**

The following list describes required and optional syntax for the TCDF:

- The TCDF filename must end in the .tcdf extension, for example, sql\_slammer.tcdf.
- The TCDF contains descriptions for one or more traffic classes and one or more policy actions.
- The file is encoded in the XML notation.
- The TCDF file should begin with the following version encoding:

<**?xml version="1.0" encoding="UTF-8"?**>

#### **SUMMARY STEPS**

- **1.** Open a text file or an XML editor and begin the file with the XML version and encoding declaration.
- **2.** Identify the file as a TCDF. For example:
- **3.** Define the traffic class of interest.
- **4.** Identify matching criteria for the defined classes of traffic. For example:
- **5.** Define the action to apply to the defined class. For example:
- **6.** End the traffic classification definition. For example:
- **7.** Save the TCDF file with a filename that has a .tcdf extension, for example: slammer.tcdf.

#### **DETAILED STEPS**

**Step 1** Open a text file or an XML editor and begin the file with the XML version and encoding declaration.

#### **Example:**

**<?xml version="1.0" encoding="UTF-8"?> Step 2** Identify the file as a TCDF. For example:

#### **Example:**

<**tcdf** >

**Step 3** Define the traffic class of interest. For example, a stack class describing an IP and UDP stack might be described as follows. In this example, the name of the traffic class is "ip-udp," and the class type is "stack."

#### **Example:**

```
<class
```

```
name
="ip-udp" 
type
="stack"></class
\overline{ }
```
In the following example, the name of the traffic class is slammer, the class type is access control, and the match criteria is all:

#### **Example:**

```
<class
 name="slammer
" type
="access-control" match
="all"></class
>
```
**Step 4** Identify matching criteria for the defined classes of traffic. For example:

#### **Example:**

 <**class** name ="ip-udp" type ="stack"> <**match**  $\overline{ }$  <**eq** field ="ip.protocol" value  $=$  "0x11" next ="udp"></**eq** > </**match** > </**c lass** > <**class** name="slammer " type ="access-control" match  $=$ "all"> <**match** > <**eq** field ="udp.dest-port" value ="0x59A"></**eq**  $\rightarrow$  <**eq** field ="ip.length" value ="0x194"></**eq**  $\overline{\phantom{a}}$  <**eq** start ="l3-start" offset ="224" size ="4" value ="0x00401010"></**eq** > </**match** > </**class**  $\rightarrow$ 

The traffic of interest in this TCDF matches fields defined in the PHDF files, ip.phdf and udp.phdf. The matching criteria for slammer packets is a UDP destination port number 1434 (0x59A), an IP length not to exceed 404 (0x194) bytes, and a Layer 3 position with a pattern 0x00401010 at 224 bytes from start (offset) of the IP header.

**Step 5** Define the action to apply to the defined class. For example:

#### **Example:**

```
<policy
 name
="fpm-udp-policy">
     <class
name
="slammer"></class
\rightarrow <action
```
<span id="page-44-0"></span>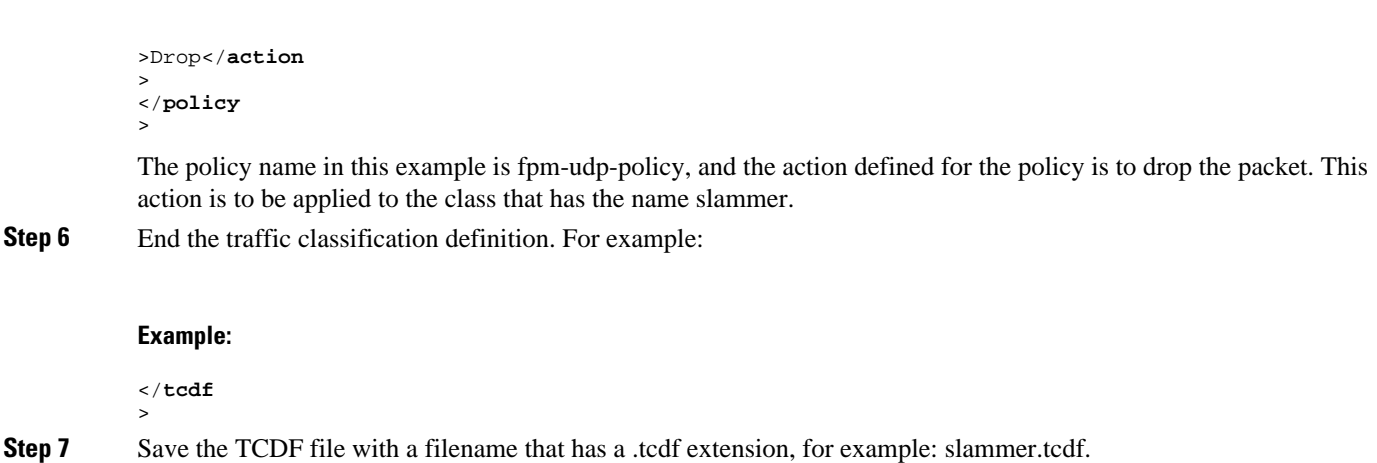

## **Loading a Traffic Classification Definition File for the FPM XML Configuration**

Perform this task to load a TCDF for the FPM XML configuration. After the TCDF is successfully loaded, you can use service-policy CLI to attach TCDF policies to a specific interface or interfaces (see "Associating a Traffic Classification Definition File with an Interface or Subinterface").

#### **SUMMARY STEPS**

- **1. enable**
- **2. show protocol phdf** *protocol-name*
- **3. configure terminal**
- **4. load protocol** *location:filename*
- **5. load classification** *location* **:** *filename*
- **6. end**
- **7. show class-map** [type {**stack** | **access-control**}] [*class-map-name*]

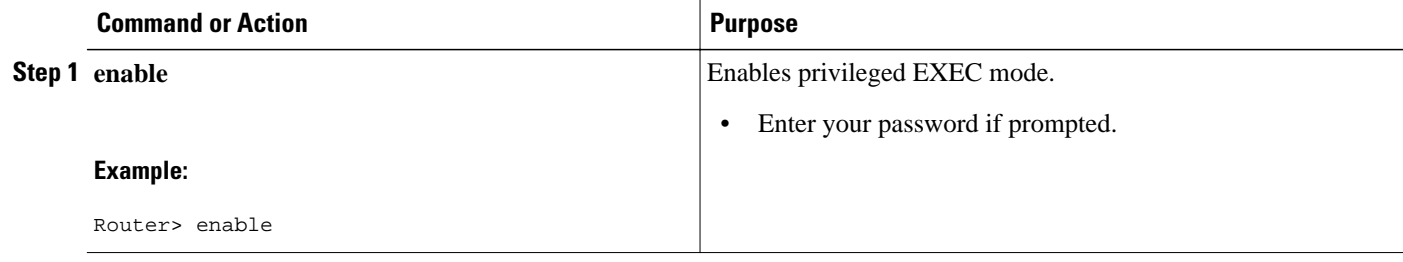

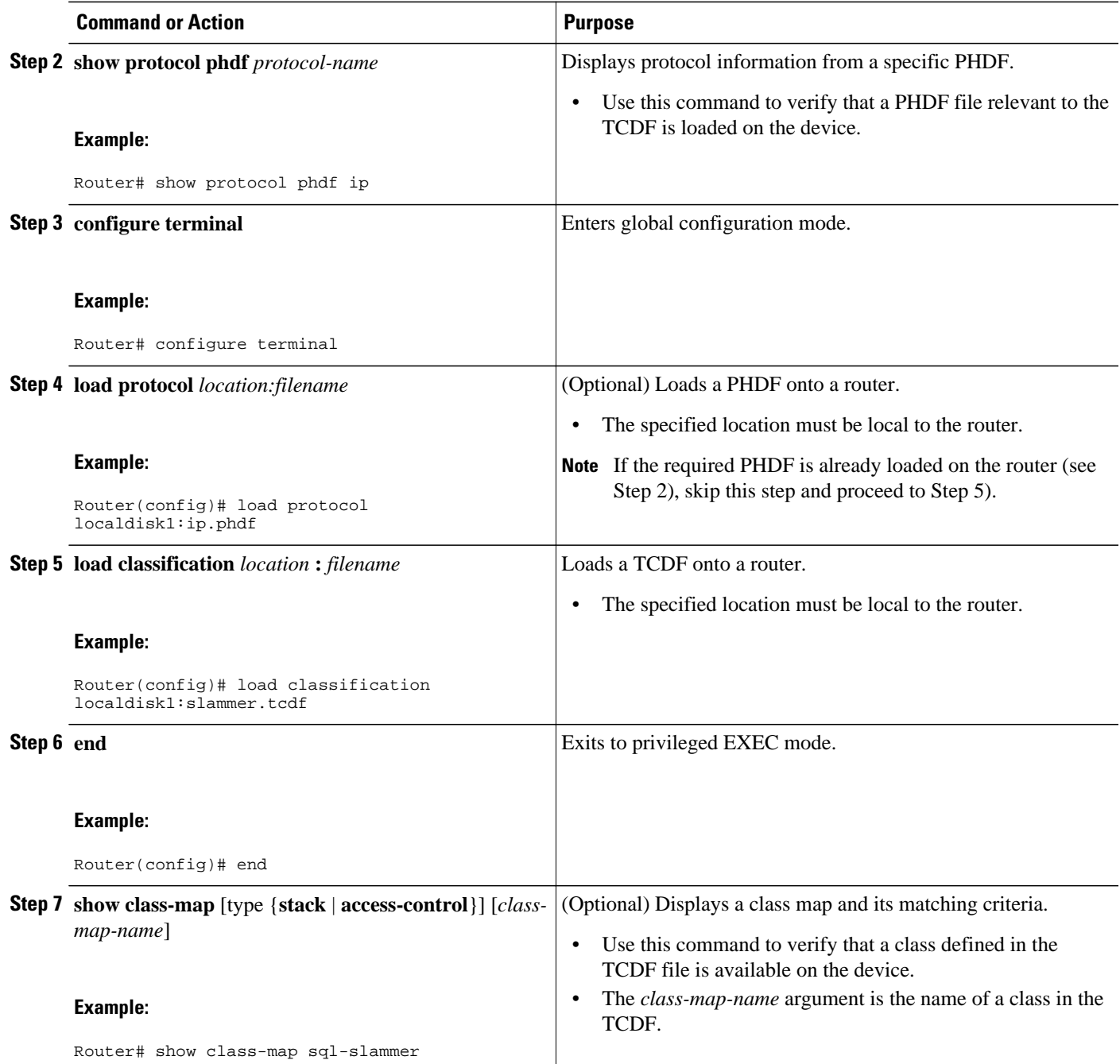

### **Examples**

The following is sample output from a **show class-map** command that displays the traffic classes defined in the TCDF after it is loaded on the router:

```
Router# show class-map
.
.
.
class-map type stack match-all ip-udp
```

```
 match field IP protocol eq 0x11 next UDP
class-map type access-control match-all slammer 
    match field UDP dest-port eq 0x59A 
    match field IP length eq 0x194 
    match start l3-start offset 224 size 4 eq 0x4011010 
.
.
.
```
• What to Do Next, page 44

### **What to Do Next**

After you have defined the TCDF, you must apply that policy to an interface as shown in the following task "Associating a Traffic Classification Definition File with an Interface or Subinterface."

## **Associating a Traffic Classification Definition File with an Interface or Subinterface**

Perform the following task to associate a TCDF with an interface or subinterface.

After the TCDF is loaded, traffic classification behavior defined using the TCDF is identical to the same behavior defined using the CLI.

The TCDP and FPM must be configured on the device.

#### **SUMMARY STEPS**

- **1. enable**
- **2. configure terminal**
- **3. interface** *type slot* **/** *port*
- **4. service-policy type access-control** ] {**input** | **output**} *policy-map-name*
- **5. end**
- **6. show policy-map interface type access-control** ] *interface-name slot/port*[**input** | **output**]

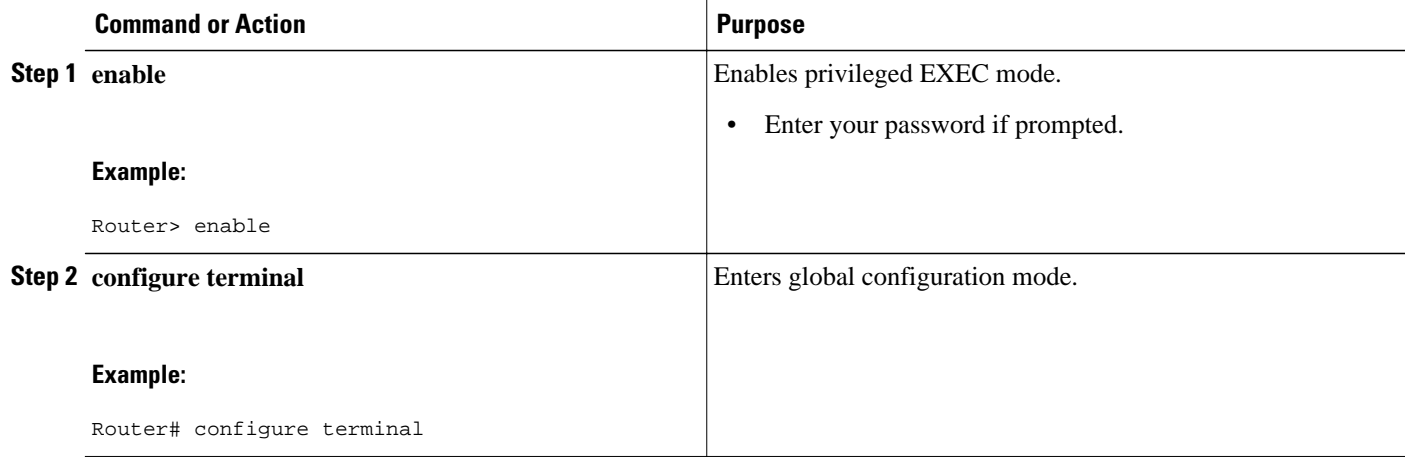

<span id="page-47-0"></span>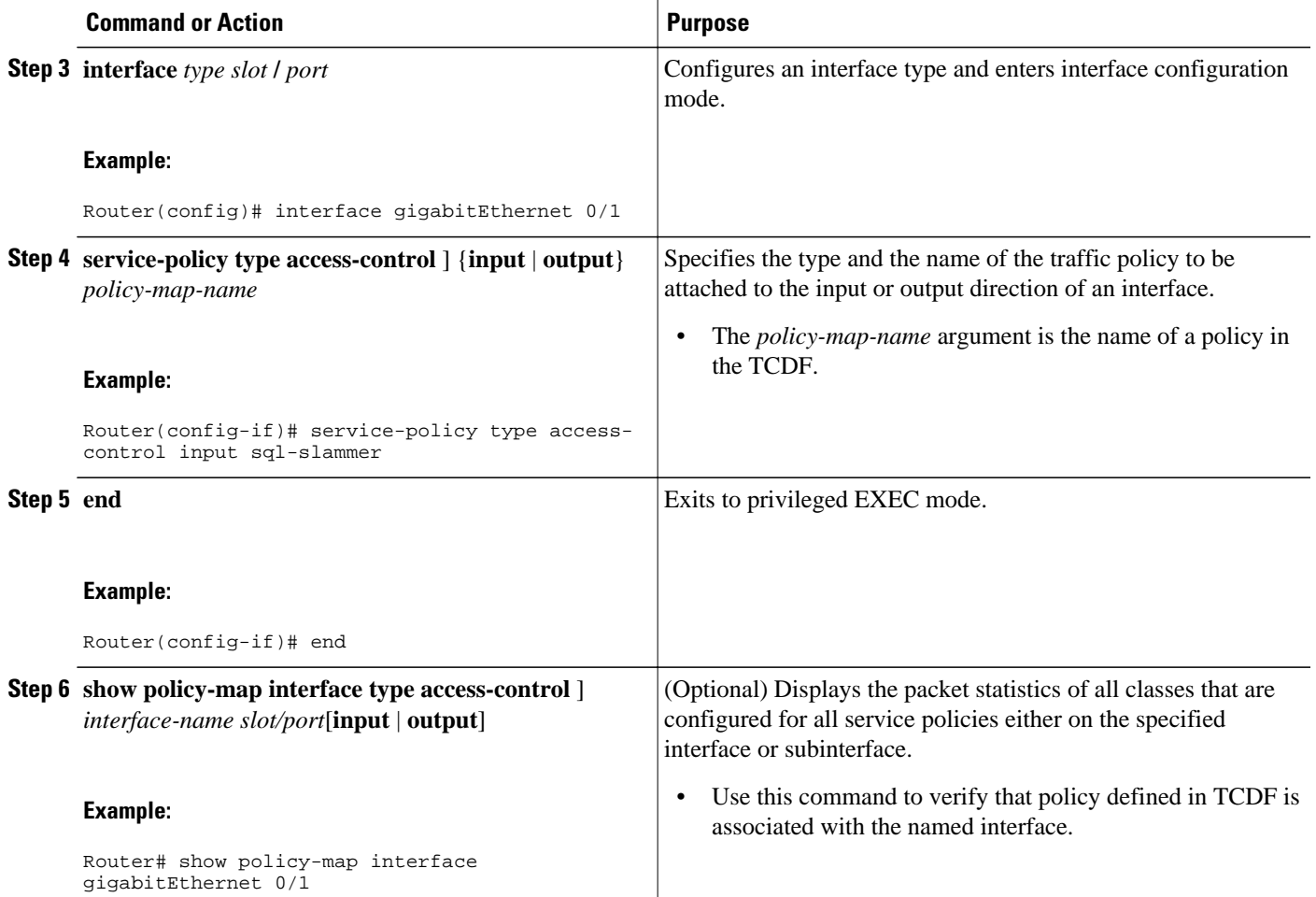

## **Displaying TCDF-Defined Traffic Classes and Policies**

Perform this task to display TCDF-defined traffic classes and policies.

#### **SUMMARY STEPS**

- **1. enable**
- **2. show class-map [ type { stack** | **access-control ]** [*class-map-name*
- **3. show class-map type stack** [*class-map name*
- **4. show class-map type access-control** *class-map-name*
- **5. show policy-map** [*policy-map*]
- **6. exit**

### **DETAILED STEPS**

### **Step 1 enable**

Use this command to enable privileged EXEC mode. Enter your password if prompted. For example:

#### **Example:**

Router> **enable** Router#

**Step 2 show class-map [ type { stack** | **access-control ]** [*class-map-name*

Use this command to verify that a class defined in the TCDF file is available on the device. For example:

#### **Example:**

```
Router# show class-map 
.
.
.
class-map type stack match-all ip-udp
   match field IP protocol eq 0x11 next UDP
class-map type access-control match-all slammer 
   match field UDP dest-port eq 0x59A 
   match field IP length eq 0x194 
   match start l3-start offset 224 size 4 eq 0x4011010 
.
.
```
**Step 3 show class-map type stack** [*class-map name* Use this command to display the stack type defined for the class of traffic in the TCDF file. For example:

#### **Example:**

.

```
Router# show class-map type stack ip-udp
class-map type stack match-all ip-udp
    match field IP protocol eq 0x11 next UDP
```

```
Step 4 show class-map type access-control class-map-name
           Use this command to display the access type defined for the class in the TCDF file. For example:
```
#### **Example:**

```
Router# show class-map type access-control slammer
class-map type access-control match-all slammer 
   match field UDP dest-port eq 0x59A 
   match field IP length eq 0x194 
    match start l3-start offset 224 size 4 eq 0x4011010
```
**Step 5 show policy-map** [*policy-map*]

Use this command to display the contents of a policy map defined in the TCDF. For example:

#### **Example:**

```
Router# show policy-map fpm-udp-policy
policy-map type access-control fpm-udp-policy 
   class slammer 
     drop
```
#### **Step 6 exit**

Use this command to exit to user EXEC mode. For example:

#### <span id="page-49-0"></span>**Example:**

Router# **exit** Router>

# **Configuration Examples for Creating and Loading Traffic Classification Definition Files**

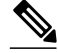

**Note** The TCDF files are created in a text file or with an XML editor. In the following examples, XML tags are shown in bold text and field names in italic text. The values for the attributes are entered in quotation marks ("value").

- Example: Configuring FPM for Slammer Packets, page 47
- [Example: Configuring FPM for MyDoom Packets , page 49](#page-51-0)

### **Example: Configuring FPM for Slammer Packets**

The following example shows how to define FPM traffic classes for slammer packets (UDP port 1434). The match criteria defined within the class maps is for slammer packets with an IP length not to exceed 404 bytes, UDP port 1434, and pattern 0x4011010 at 224 bytes from start of IP header. This example also shows how to define the service policy "fpm-policy" and apply it to the Gigabit Ethernet interface. Show commands have been issued to verify the FPM configuration. (Note that PHDFs are not displayed in show output because they are in XML format.)

```
Router(config)# load protocol disk2:ip.phdf
Router(config)# load protocol disk2:udp.phdf
Router(config)# class-map type stack match-all ip-udp
Router(config-cmap)# description "match UDP over IP packets"
Router(config-cmap)# match field ip protocol eq 0x11 next udp
Router(config)# class-map type access-control match-all slammer
Router(config-cmap)# description "match on slammer packets"
Router(config-cmap)# match field udp dest-port eq 0x59A
Router(config-cmap)# match field ip length gt 0x194
Router(config-cmap)# match start l3-start offset 224 size 4 eq 0x4011010
Router(config)# policy-map type access-control fpm-udp-policy
Router(config-pmap)# description "policy for UDP based attacks"
Router(config-pmap)# class slammer
Router(config-pmap-c)# drop
Router(config)# policy-map type access-control fpm-policy
Router(config-pmap)# description "drop worms and malicious attacks"
Router(config-pmap)# class ip-udp
Router(config-pmap-c)# service-policy fpm-udp-policy
Router(config)# interface gigabitEthernet 0/1
Router(config-if)# service-policy type access-control input fpm-policy
Router# show policy-map type access-control interface gigabit 0/1
GigabitEthernet0/1
Service-policy access-control input: fpm-policy
Class-map: ip-udp (match-all)
0 packets, 0 bytes
3 minute offered rate 0 bps
Match: field IP protocol eq 0x11 next UDP
Service-policy access-control : fpm-udp-policy
```
Class-map: slammer (match-all) 0 packets, 0 bytes 3 minute offered rate 0 bps, drop rate 0 bps Match: field UDP dest-port eq 0x59A Match: field IP length eq 0x194 Match: start l3-start offset 224 size 4 eq 0x4011010 drop Class-map: class-default (match-any) 0 packets, 0 bytes 3 minute offered rate 0 bps, drop rate 0 bps Match: any Class-map: class-default (match-any) 0 packets, 0 bytes 3 minute offered rate 0 bps, drop rate 0 bps Match: any Router# **show protocol phdf ip** Protocol ID: 1 Protocol name: IP Description: Definition-for-the-IP-protocol Original file name: disk2:ip.phdf Header length: 20 Constraint(s): Total number of fields: 12 Field id: 0, version, IP-version Fixed offset. offset 0 Constant length. Length: 4 Field id: 1, ihl, IP-Header-Length Fixed offset. offset 4 Constant length. Length: 4 Field id: 2, tos, IP-Type-of-Service Fixed offset. offset 8 Constant length. Length: 8 Field id: 3, length, IP-Total-Length Fixed offset. offset 16 Constant length. Length: 16 Field id: 4, identification, IP-Identification Fixed offset. offset 32 Constant length. Length: 16 Field id: 5, flags, IP-Fragmentation-Flags Fixed offset. offset 48 Constant length. Length: 3 Field id: 6, fragment-offset, IP-Fragmentation-Offset Fixed offset. offset 51 Constant length. Length: l3 Field id: 7, ttl, Definition-for-the-IP-TTL Fixed offset. offset 64 Constant length. Length: 8 Field id: 8, protocol, IP-Protocol Fixed offset. offset 72 Constant length. Length: 8 Field id: 9, checksum, IP-Header-Checksum Fixed offset. offset 80 Constant length. Length: 16 Field id: 10, source-addr, IP-Source-Address Fixed offset. offset 96 Constant length. Length: 32 Field id: 11, dest-addr, IP-Destination-Address Fixed offset. offset 128 Constant length. Length: 32 Router# **show protocol phdf udp** Protocol ID: 3 Protocol name: UDP Description: UDP-Protocol Original file name: disk2:udp.phdf Header length: 8 Constraint(s): Total number of fields: 4 Field id: 0, source-port, UDP-Source-Port Fixed offset. offset 0 Constant length. Length: 16 Field id: 1, dest-port, UDP-Destination-Port Fixed offset. offset 16 Constant length. Length: 16

```
Field id: 2, length, UDP-Length
Fixed offset. offset 32
Constant length. Length: 16
Field id: 3, checksum, UDP-Checksum
Fixed offset. offset 48
Constant length. Length: 16
```
### <span id="page-51-0"></span>**Example: Configuring FPM for MyDoom Packets**

The following example shows how to configure FPM for MyDoom packets. The match criteria is as follows:

- $90 > IP$  length  $> 44$
- pattern 0x47455420 at 40 bytes from start of IP header

or

- IP length  $> 44$
- pattern 0x6d3a3830 at 48 bytes from start of IP header
- pattern 0x47455420 at 40 bytes from start of IP header

```
Router(config)# load protocol disk2:ip.phdf
Router(config)# load protocol disk2:tcp.phdf
Router(config)# class-map type stack match-all ip-tcp
Router(config-cmap)# match field ip protocol eq 0x6 next tcp
Router(config)# class-map type access-control match-all mydoom1
Router(config-cmap)# match field ip length gt 44
Router(config-cmap)# match field ip length lt 90
Router(config-cmap)# match start l3-start offset 40 size 4 eq 0x47455420
Router(config)# class-map type access-control match-all mydoom2
Router(config-cmap)# match field ip length gt 44
Router(config-cmap)# match start l3-start offset 40 size 4 eq 0x47455420
Router(config-cmap)# match start l3-start offset 48 size 4 eq 0x6d3a3830 
Router(config)# policy-map type access-control fpm-tcp-policy
Router(config-pmap)# class mydoom1
Router(config-pmap-c)# drop
Router(config-pmap-c)# class mydoom2
Router(config-pmap-c)# drop
Router(config)# policy-map type access-control fpm-policy
Router(config-pmap)# class ip-tcp
Router(config-pmap-c)# service-policy fpm-tcp-policy
Router(config)# interface gigabitEthernet 0/1
Router(config-if)# service-policy type access-control input fpm-policy
```
## **Additional References**

#### **Related Documents**

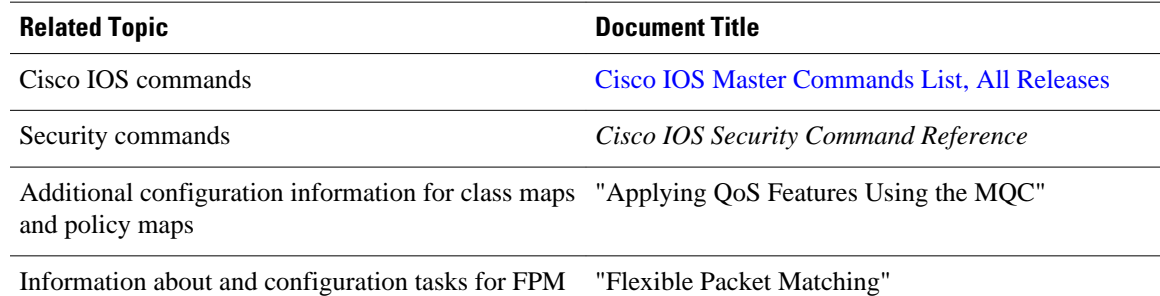

<span id="page-52-0"></span>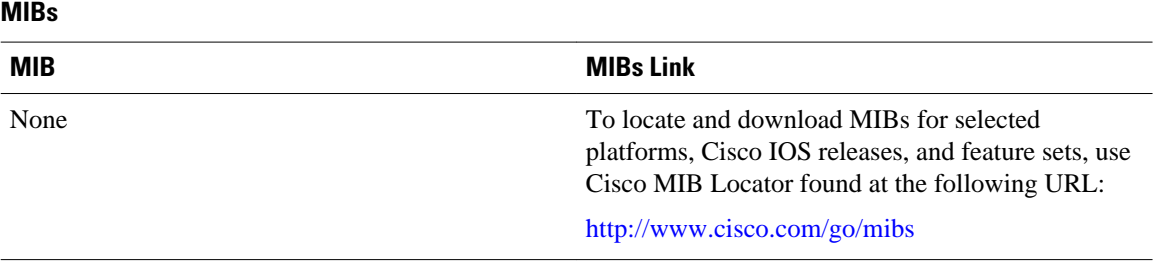

#### **Technical Assistance**

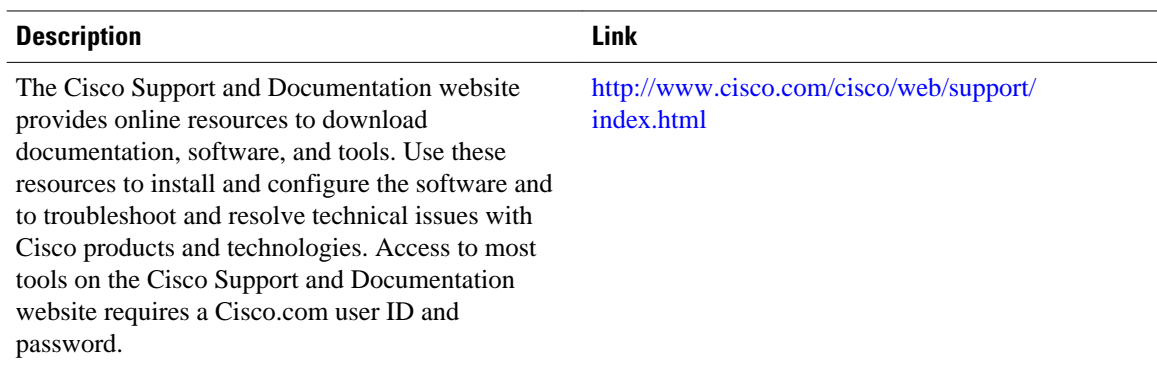

# **Feature Information for Flexible Packet Matching XML Configuration**

The following table provides release information about the feature or features described in this module. This table lists only the software release that introduced support for a given feature in a given software release train. Unless noted otherwise, subsequent releases of that software release train also support that feature.

Use Cisco Feature Navigator to find information about platform support and Cisco software image support. To access Cisco Feature Navigator, go to [www.cisco.com/go/cfn.](http://www.cisco.com/go/cfn) An account on Cisco.com is not required.

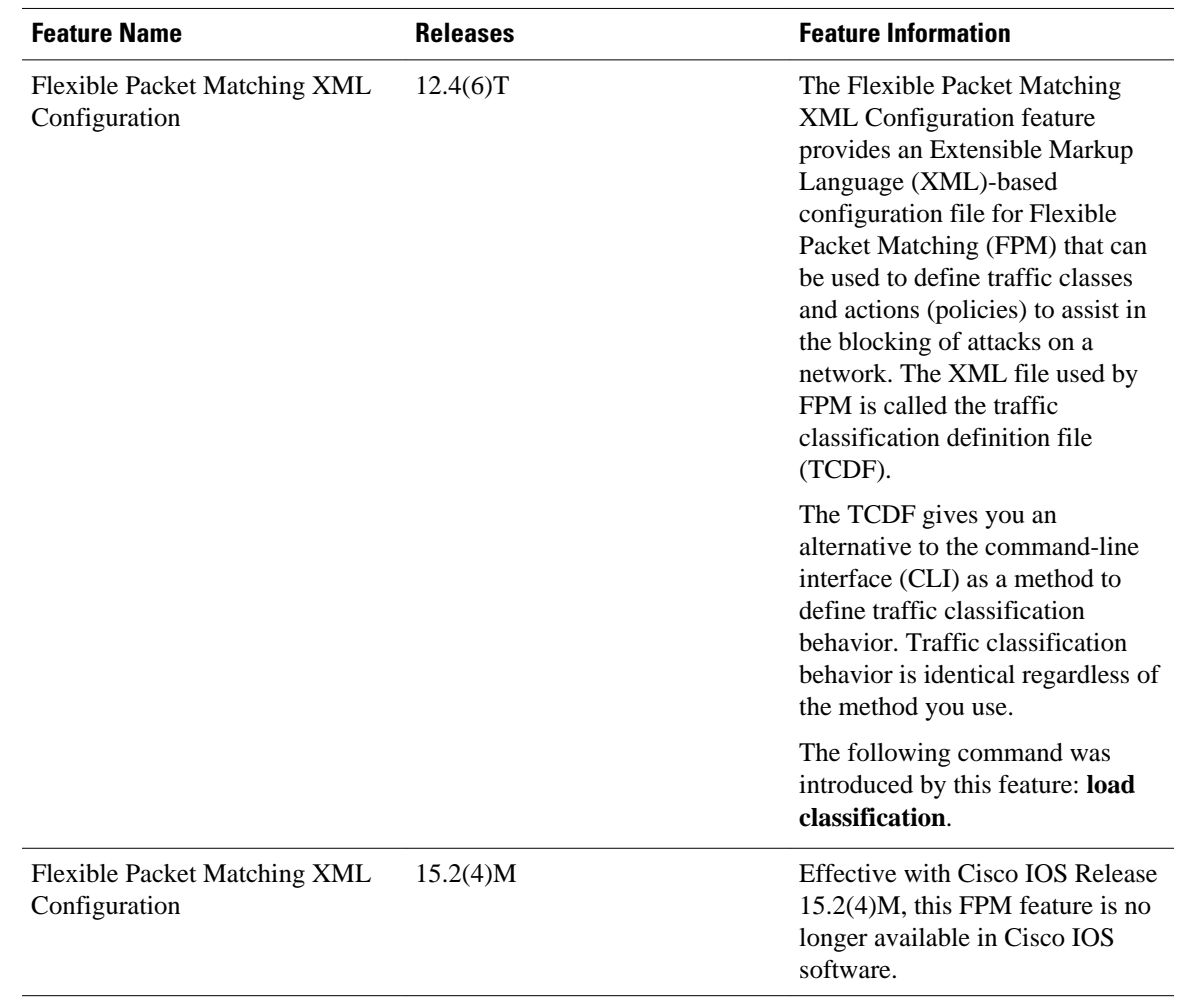

#### <span id="page-53-0"></span>*Table 5 Feature Information for Flexible Packet Matching XML Configuration*

# **Glossary**

**FPM** --Flexible Packet Matching. Packet classification feature that allows users to define one or more classes of network traffic by pairing a rich set of standard matching operators with user-defined protocol header fields.

**packet** --Logical grouping of information that includes a header containing control information and (usually) user data. Packets most often are used to refer to network layer units of data. The terms datagram, frame, message, and segment also are used to describe logical information groupings at various layers of the OSI reference model and in various technology circles.

**stateful classification** --Classification that requires state maintenance to identify classes of packets, for example, classifying across IP fragments, classifying across packets in a TCP stream, or classifying peerto-peer protocols.

**stateless classification** --Classification that supports a match on any field or fields anywhere in Layer 2 to Layer 7 within the packet. Stateless classification can identify a packet as belonging to a class while utilizing no information other than what is in the packet itself and the class specification.

**TCDF** --traffic classification definition file. Extensible Markup Language (XML) file created for the purpose of defining traffic classes and policies for Flexible Packet Matching (FPM) that can assist in the blocking of attacks on the network.

**XML** --eXtensible Markup Language. Standard maintained by the World Wide Web Consortium (W3C). It defines a syntax that lets you create markup languages to specify information structures, which define the type of information, for example, subscriber name or address, not how the information looks (bold, italic, and so on). External processes can manipulate these information structures and publish them in a variety of formats. Text markup language designed to enable the use of SGML on the World Wide Web. XML allows you to define your own customized markup language.

Cisco and the Cisco logo are trademarks or registered trademarks of Cisco and/or its affiliates in the U.S. and other countries. To view a list of Cisco trademarks, go to this URL: [www.cisco.com/go/trademarks](http://www.cisco.com/go/trademarks). Third-party trademarks mentioned are the property of their respective owners. The use of the word partner does not imply a partnership relationship between Cisco and any other company. (1110R)

Any Internet Protocol (IP) addresses and phone numbers used in this document are not intended to be actual addresses and phone numbers. Any examples, command display output, network topology diagrams, and other figures included in the document are shown for illustrative purposes only. Any use of actual IP addresses or phone numbers in illustrative content is unintentional and coincidental.